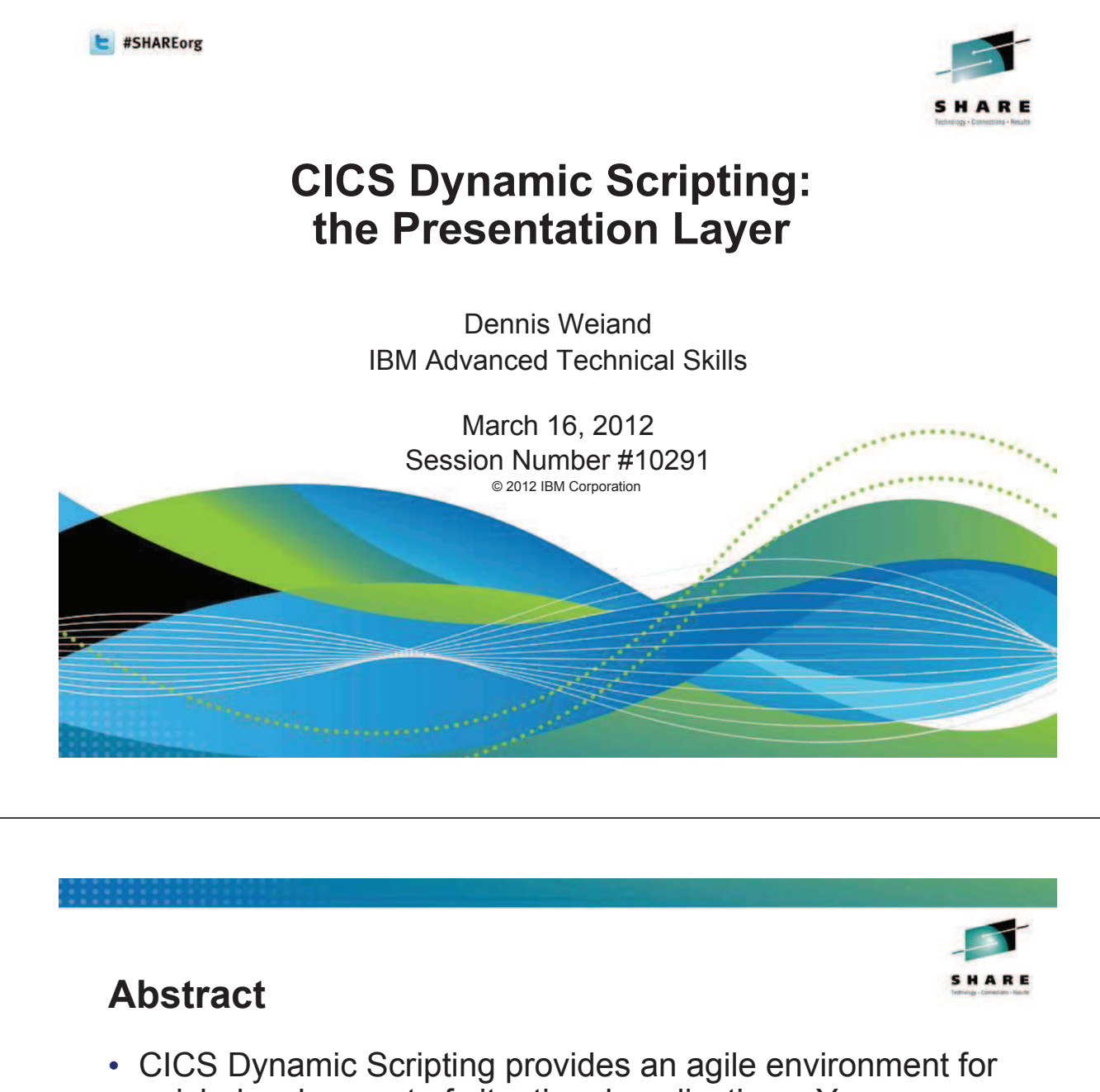

quick development of situational applications. Your application's presentation layer (web browser interaction) is an important part of a situational application and you need to know the basics concepts and capabilities to get started.

This topic discusses the available options when developing the presentation layer of your CICS Dynamic Scripting application, along with the accompanying concepts. Areas of discussion will include serving HTML, Cascading StyleSheets, and JavaScript, along with AJAX, Dojo, RESTful interactions, and security.

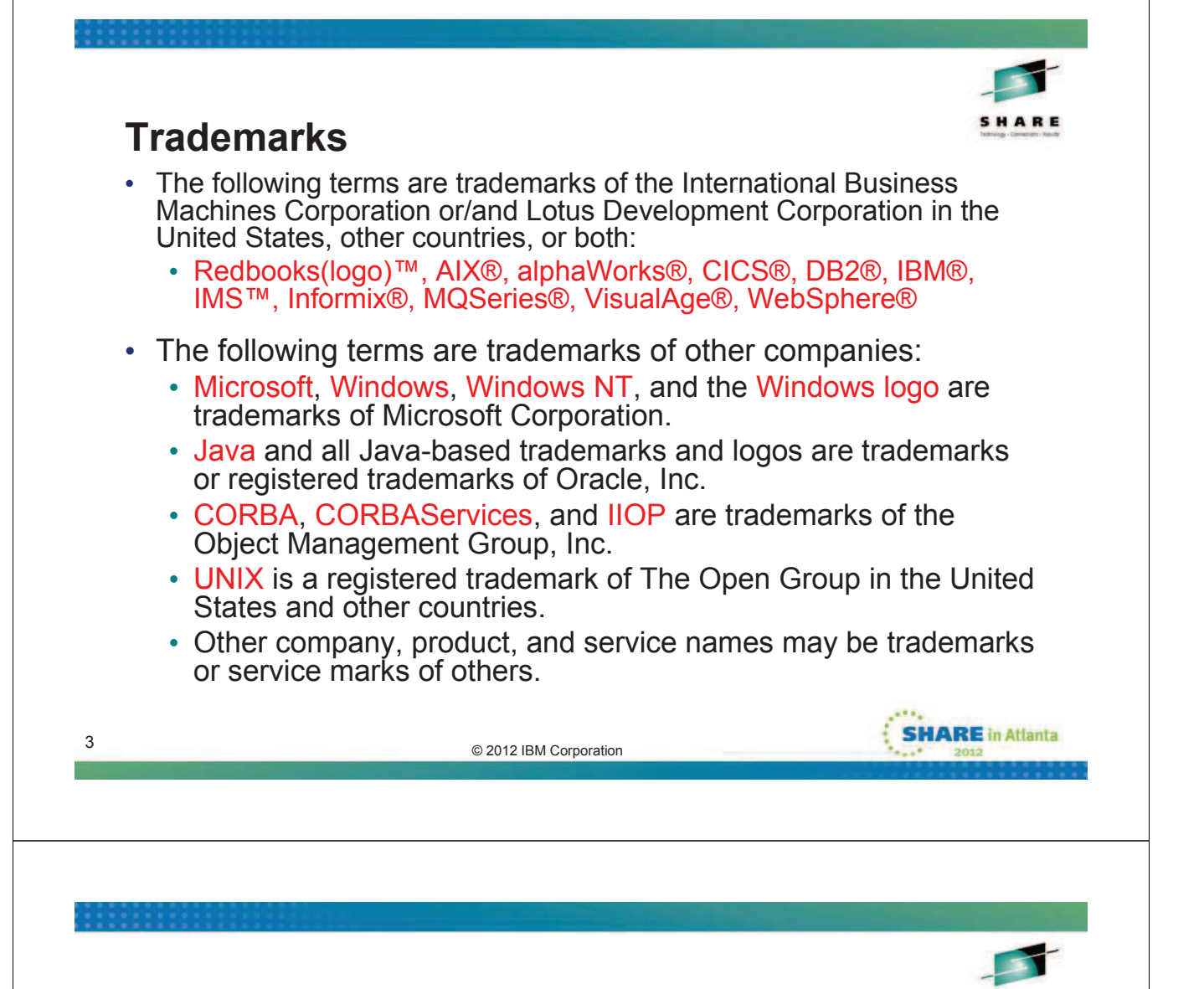

### **Notices**

- This information was developed for products and services offered in the U.S.A. IBM may not offer the products, services, or features discussed in this presentation in other countries.
- INTERNATIONAL BUSINESS MACHINES CORPORATION PROVIDES THIS PRESENTATION "AS IS" WITHOUT WARRANTY OF ANY KIND, EITHER EXPRESS OR IMPLIED, INCLUDING, BUT NOT LIMITED TO, THE IMPLIED WARRANTIES OR CONDITIONS OF NON-INFRINGEMENT, MERCHANTABILTY OR FITNESS FOR A PARTICULAR PURPOSE.
- This information could include technical inaccuracies or typographical errors. IBM may make improvements and/or changes in the product(s) and/or the program(s) described in this presentation at any time without notice.
- Any references in this presentation to non-IBM Web sites are provided for convenience only and do not in any manner serve as an endorsement of those Web sites. The materials at those Web sites are not part of the materials for this IBM product and use of those Web sites is at your own risk.

© 2012 IBM Corporation 4

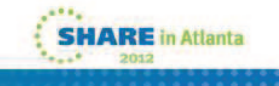

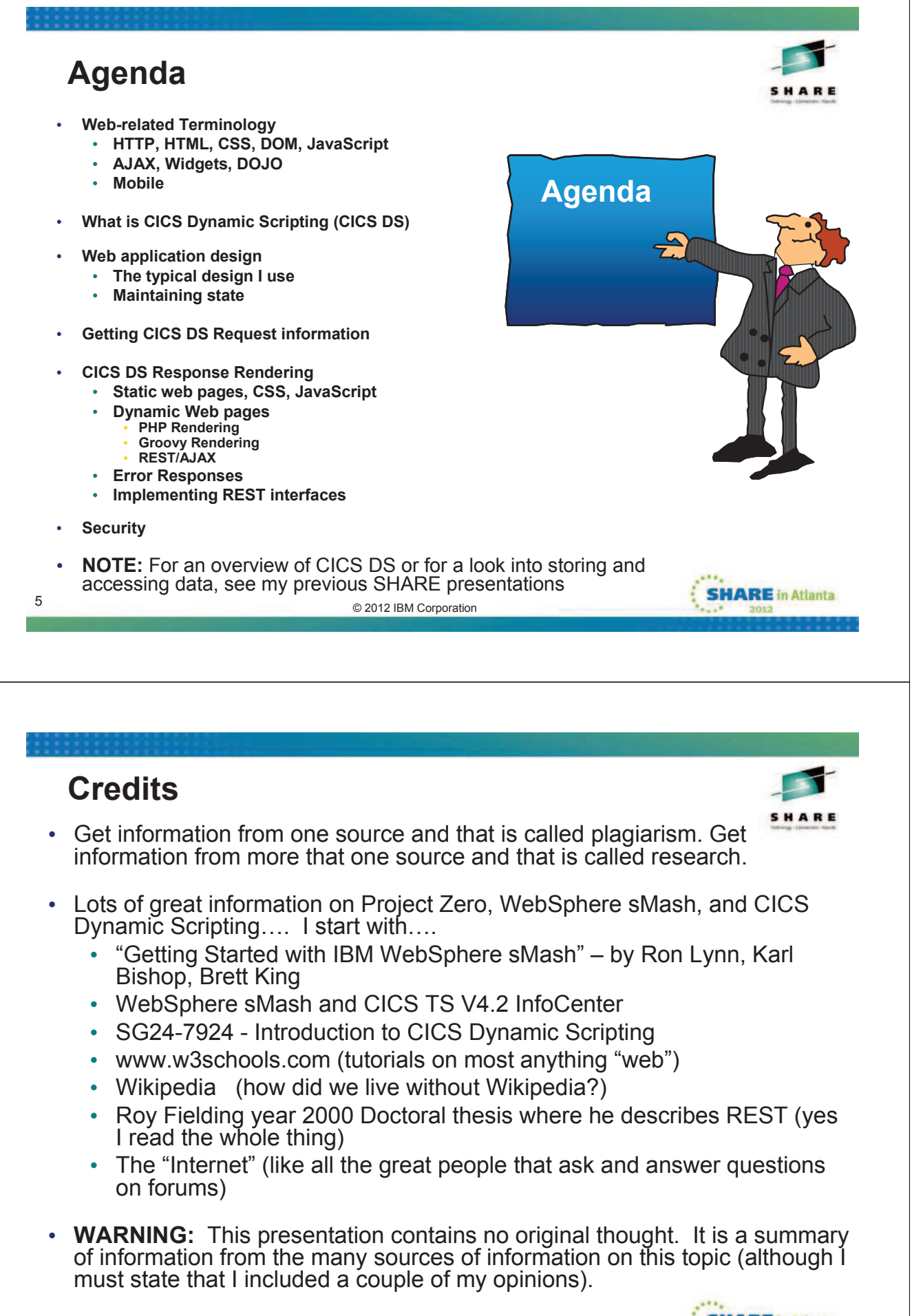

### **Web-related Terminology**

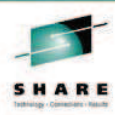

 $-0.011$ 

- **HTTP HyperText Transfer Protocol**
- **URL Uniform Resource Locator**
- **HTML Hypertext Markup Language**
- **CSS Cascading Style Sheets**
- **DOM Document Object Model**
- **JavaScript Scripting Language that runs in the web browser**
- **Dojo Open source JavaScript routines**
- **AJAX Asynchronous JavaScript And XML**
- **REST light-weight data transfer that leverages the HTTP protocol**
- **Mashup data from multiple sources on one web page**
- **Widget Web gadget small application**
- **MIME Types Multi-purpose Internet Mail Extension**

( will elaborate on some of these on next few slides )

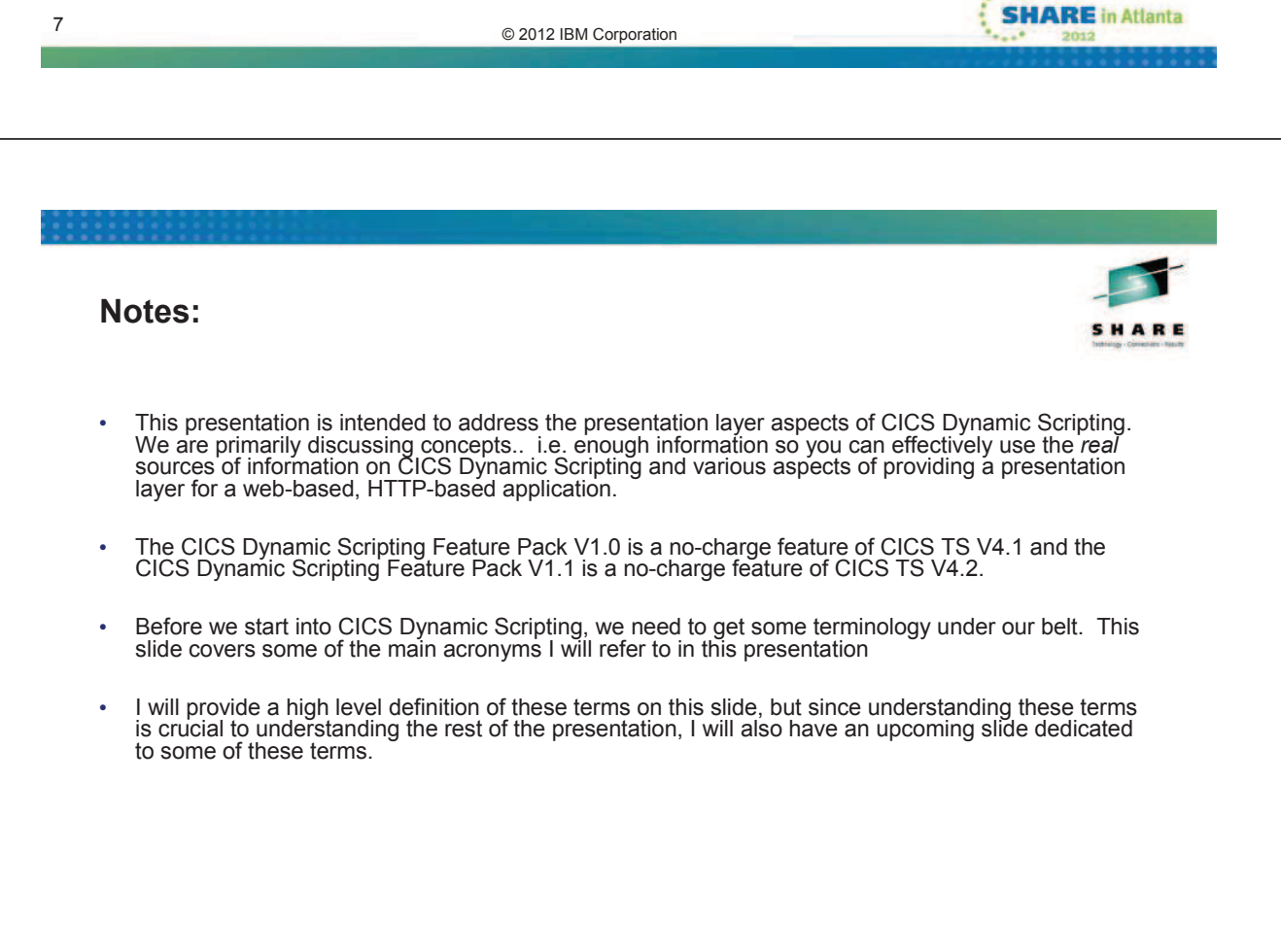

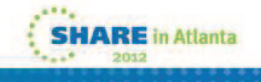

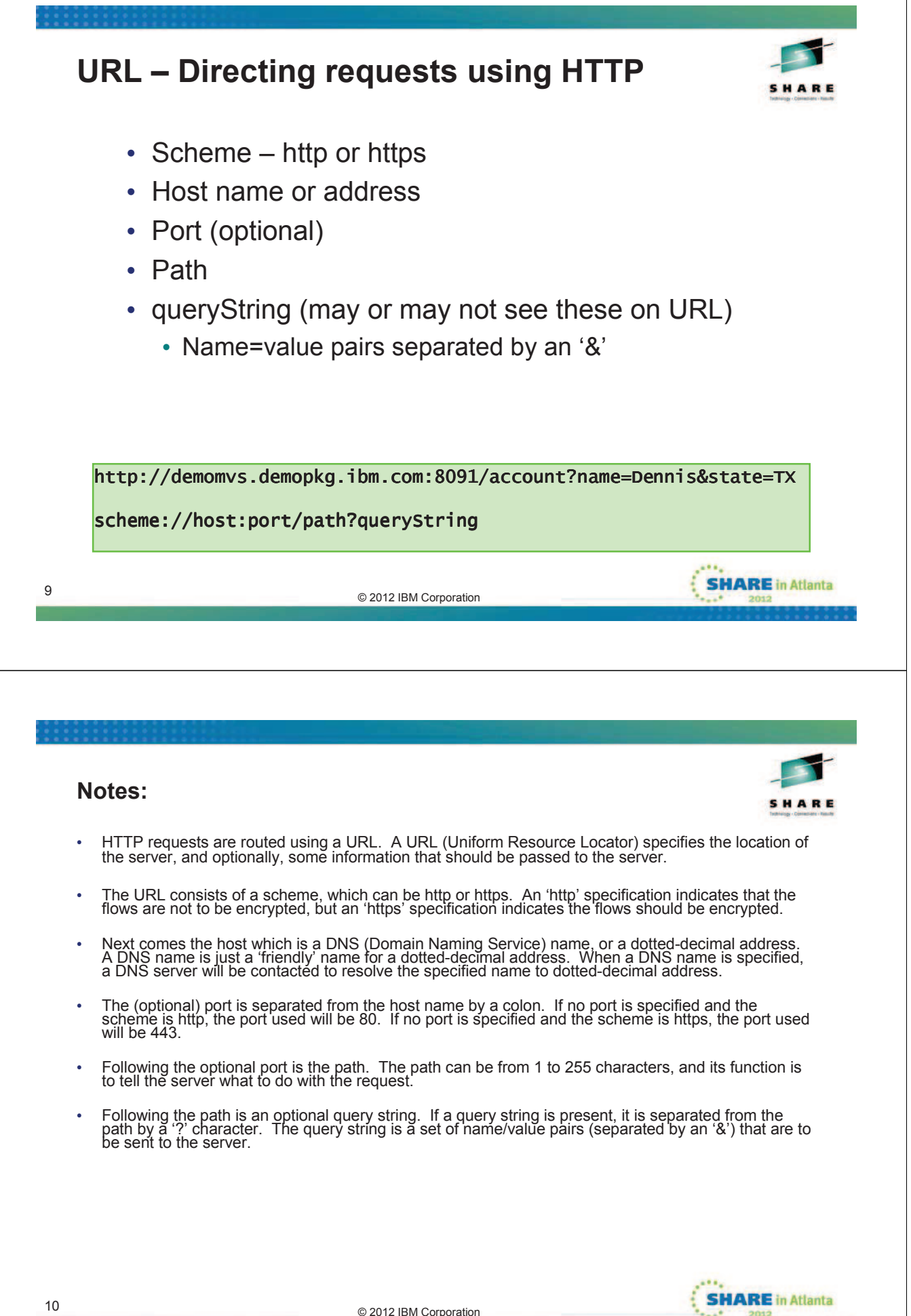

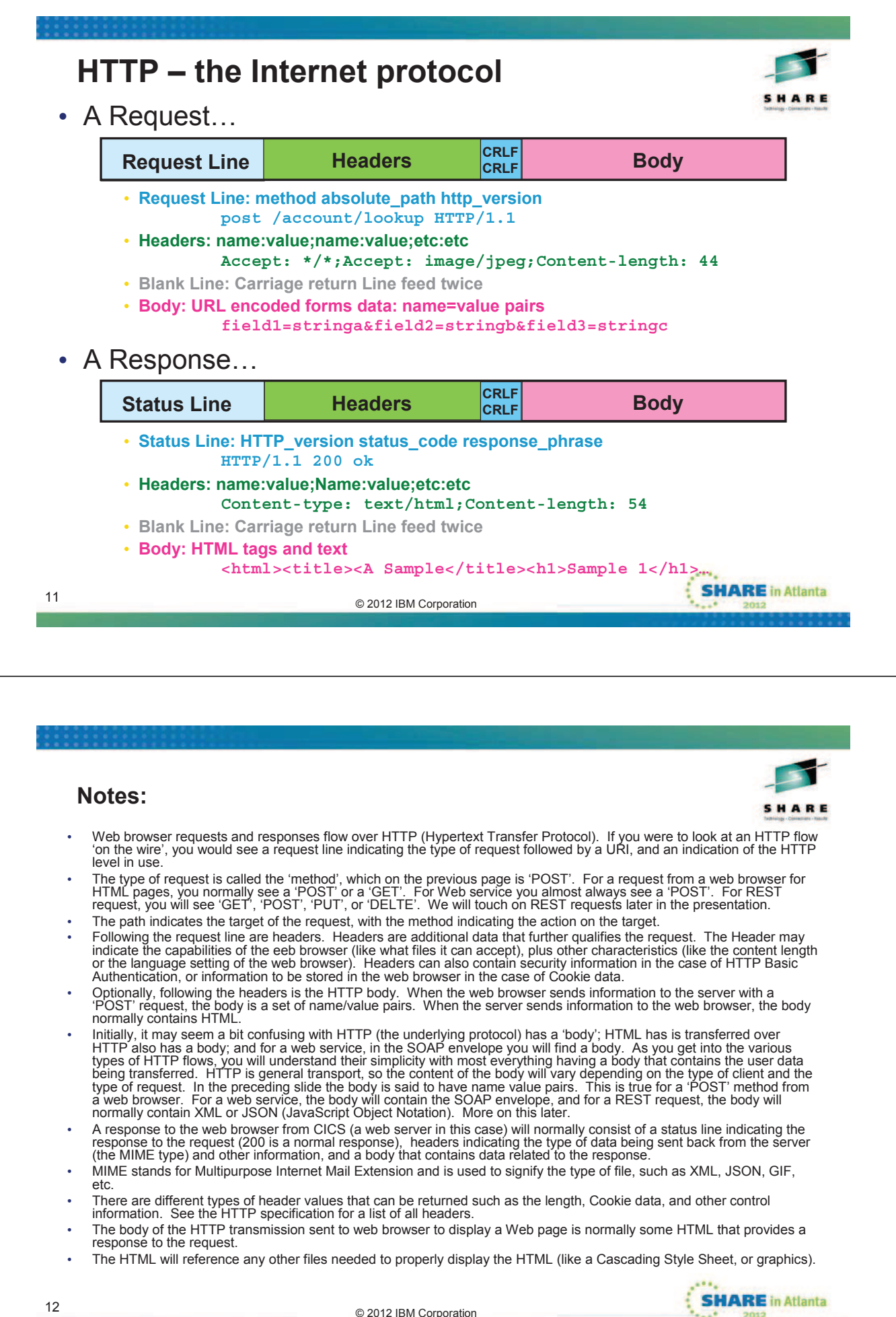

### **HTML – Hypertext Markup Language <html> <head> <title>Sample HTML Page</title> <script language="JavaScript" src="theme/menu.js"></script> <link rel="stylesheet" type="text/css" href="css/screen.css" /> </head> <body> <form method="post" action="/account/lookup"> <p>Dear Dennis, <p>Please enter your address below and press the enter button: <p><textarea name="address" rows="8" cols="40"></textarea> <p><input name="submit" type="submit" value="Enter"> </form> </body> </html> SHARE** in Atlanta © 2012 IBM Corporation 13 **Notes:** SHARE • HTML (HyperText Markup Language) in a markup language interpreted by web browsers. The general format is: <tag atribute1="value1" attribute2="value2">content</tag> • A physicist named Tim Berners-Lee, a contractor at CERN (European Organization for Nuclear Research) prototyped a system for researchers to use and share documents. Berners-Lee, in 1989, proposed a Internet-based hypertext system, and in 1990 wrote a prototype of the system that used HTML. The first publicly available HTML description was available in 1991. • HTML elements define areas of a web browser page, header levels, tables, form elements for data entry, and much more • HTML elements can be specified with style characteristics such as color, but instead of hard coding the characteristics in-line, most often, the characteristics are often specified in a Cascading Style Sheet (CSS). Cascading Style Sheet information can be inserted in-line in an HTML page, or the HMTL page can reference a file containing the CSS information, which causes the web browser to request/load the CSS file: <link rel="stylesheet" href="http://example.com/css/style.css" type="text/css" /> • This HTML page also references a JavaScript file that the web browser is to load. JavaScript is a scripting language that can run in the browser. The running JavaScript functions is triggered by events that take place at the web browser such as a button press, mouseover, key down or key up, and many more.

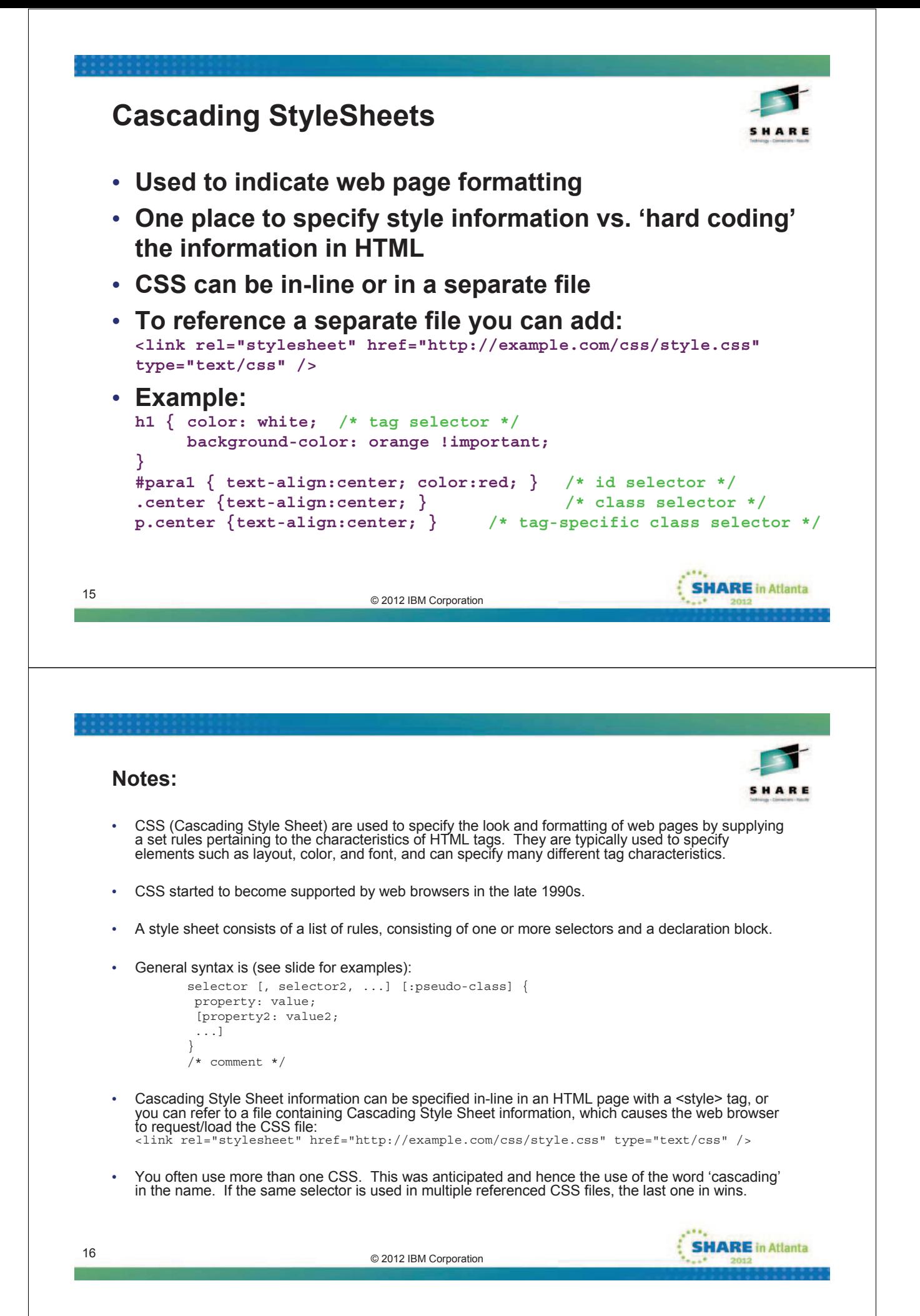

# **JavaScript**

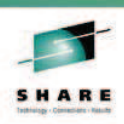

- **A scripting language that runs in a web browser**
- **Syntax was influenced by Java (but is not the same)**
- **Commonly used to validate user input, dynamically add, delete, change, show, hide (etc) elements on a web page**
- **Can be in-line or in a separate file**
- **Considered a 'common' technology in Web 2.0**
- **Its use is increasing**
- **Used for AJAX (Asynchronous JavaScript And XML)**
	- Make synch/asynch request to server for information
	- Response information is added to the web page

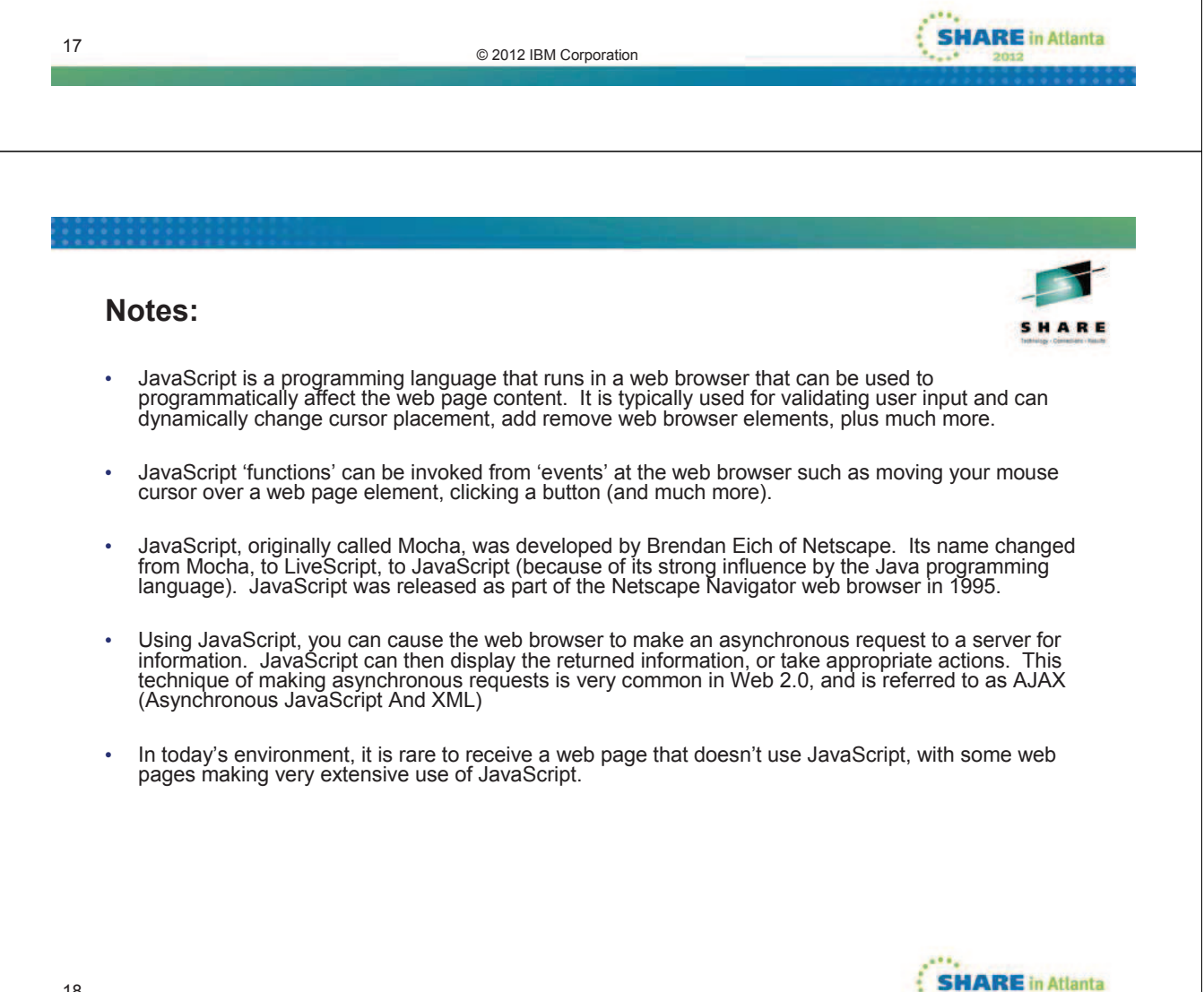

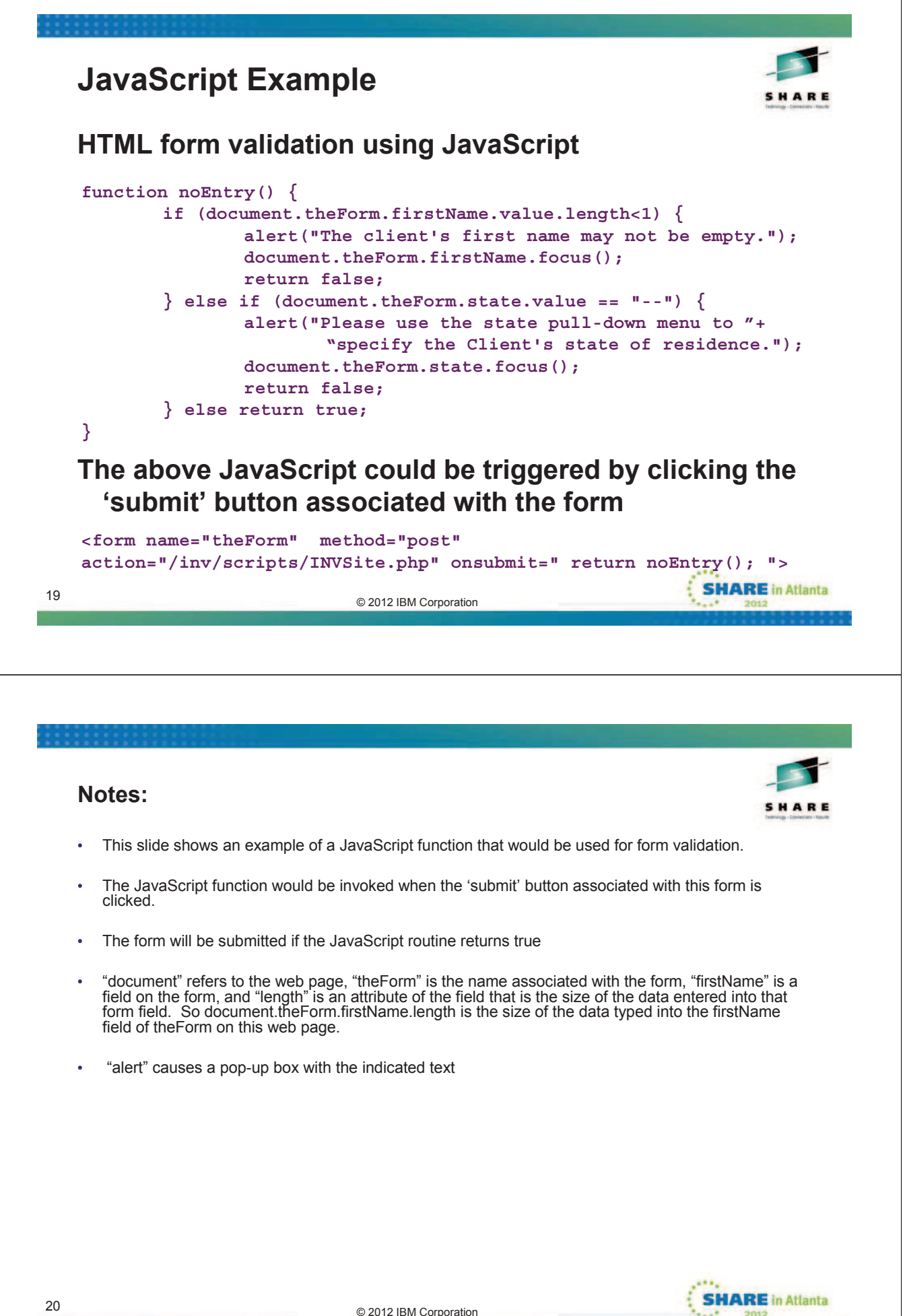

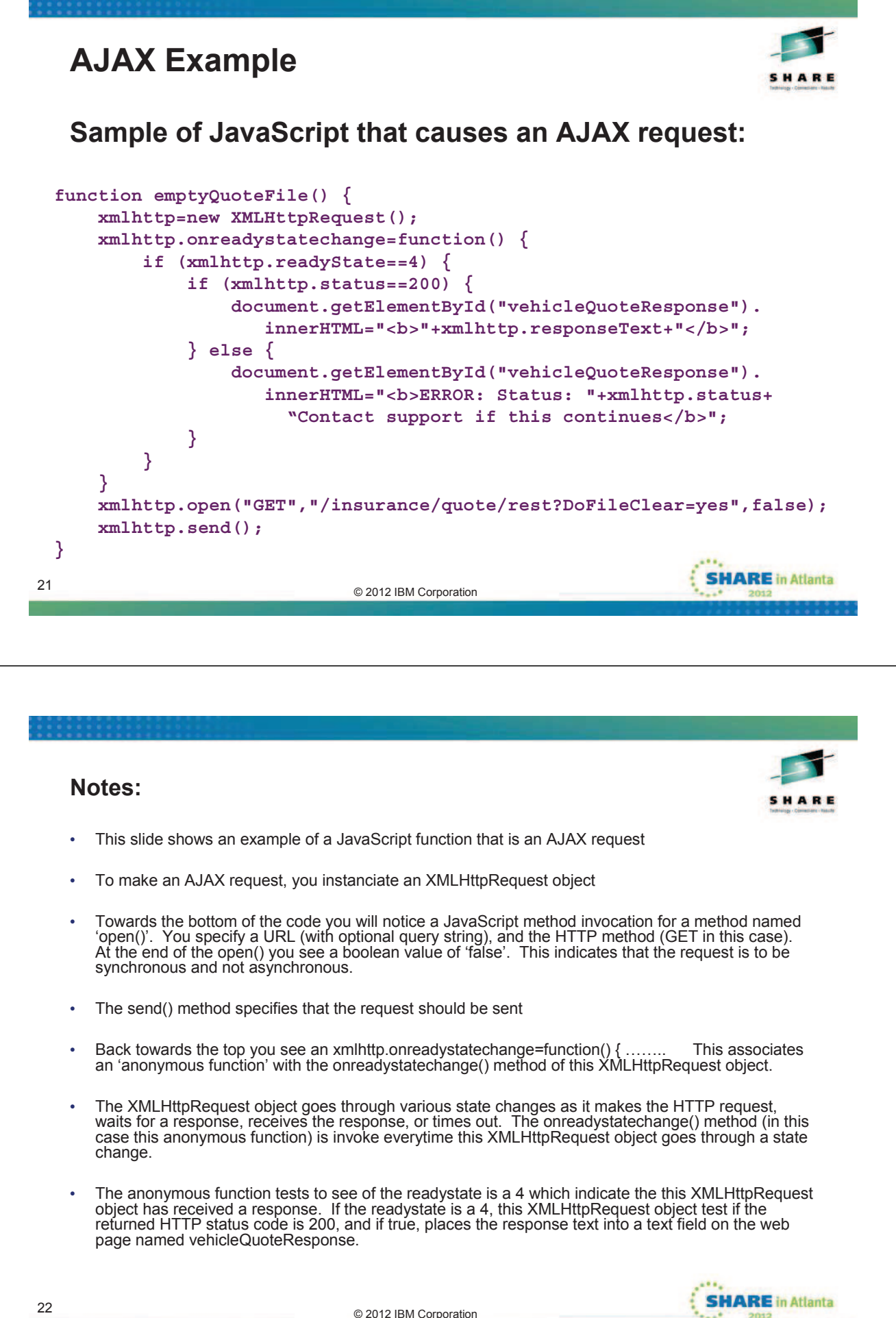

### **Widgets**

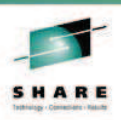

- **Short for "Web Gadget"**
- **Small application that runs in an area in the web browser**
- **Can often take input, provide output to page or other widgets**
- **Example: mortgage calculator, calendar, etc**

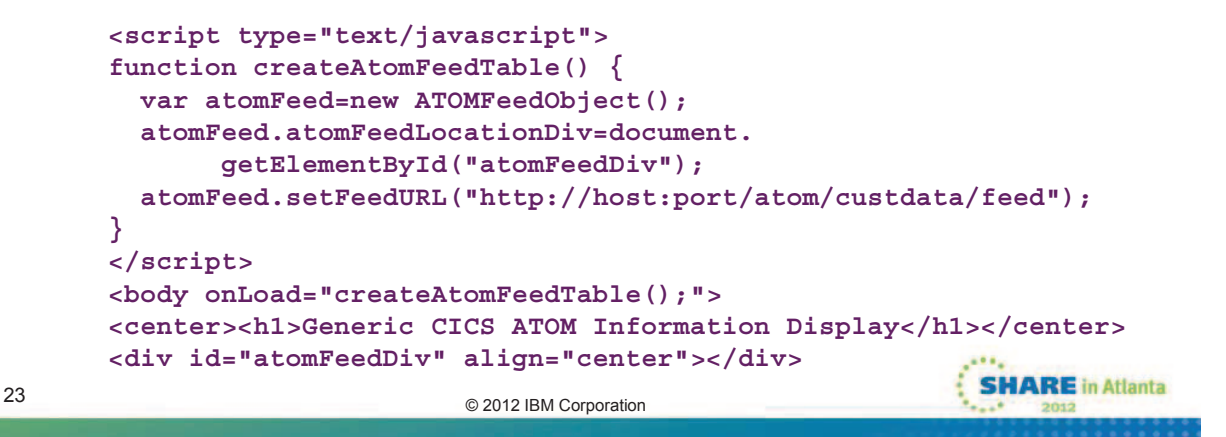

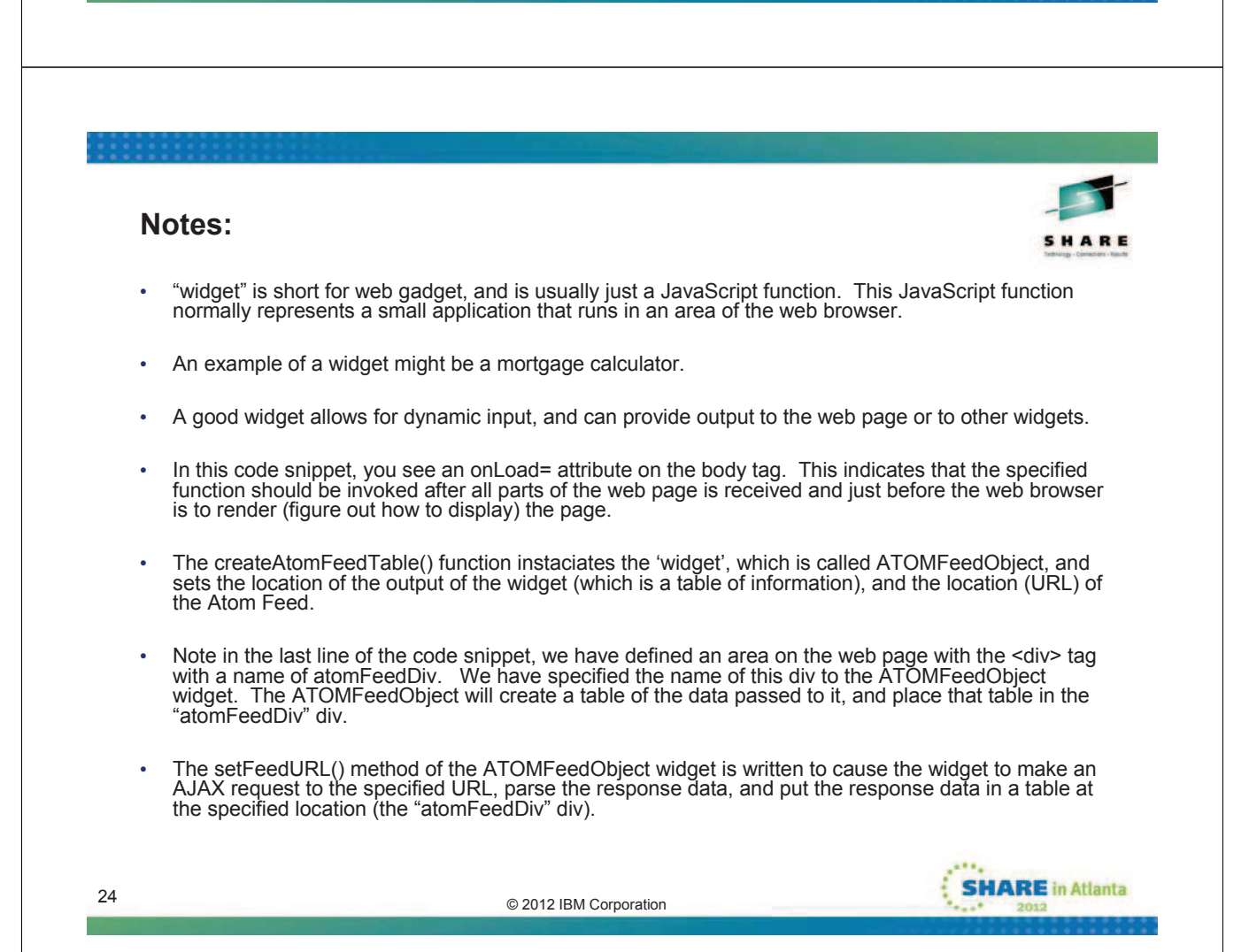

### **DOJO**

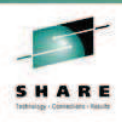

**SHARE** in Atlanta

- **Open source modular JavaScript library**
- **Intended to provide common functions (e.g. calendars, sortable tables, dynamic charts, etc)**
- **Cross-platform (renders similarly on all web browsers)**
- **Provides mobile look and feel of a 'native' app to HTML-based pages**
- **My Opinion: Use Dojo**
- **Started in 2004 (Alex Russel, Dylan Schiemann, David Schontzler, and others)**
- **IBM and SUN joined the Dojo foundation in 2005**

© 2012 IBM Corporation 25

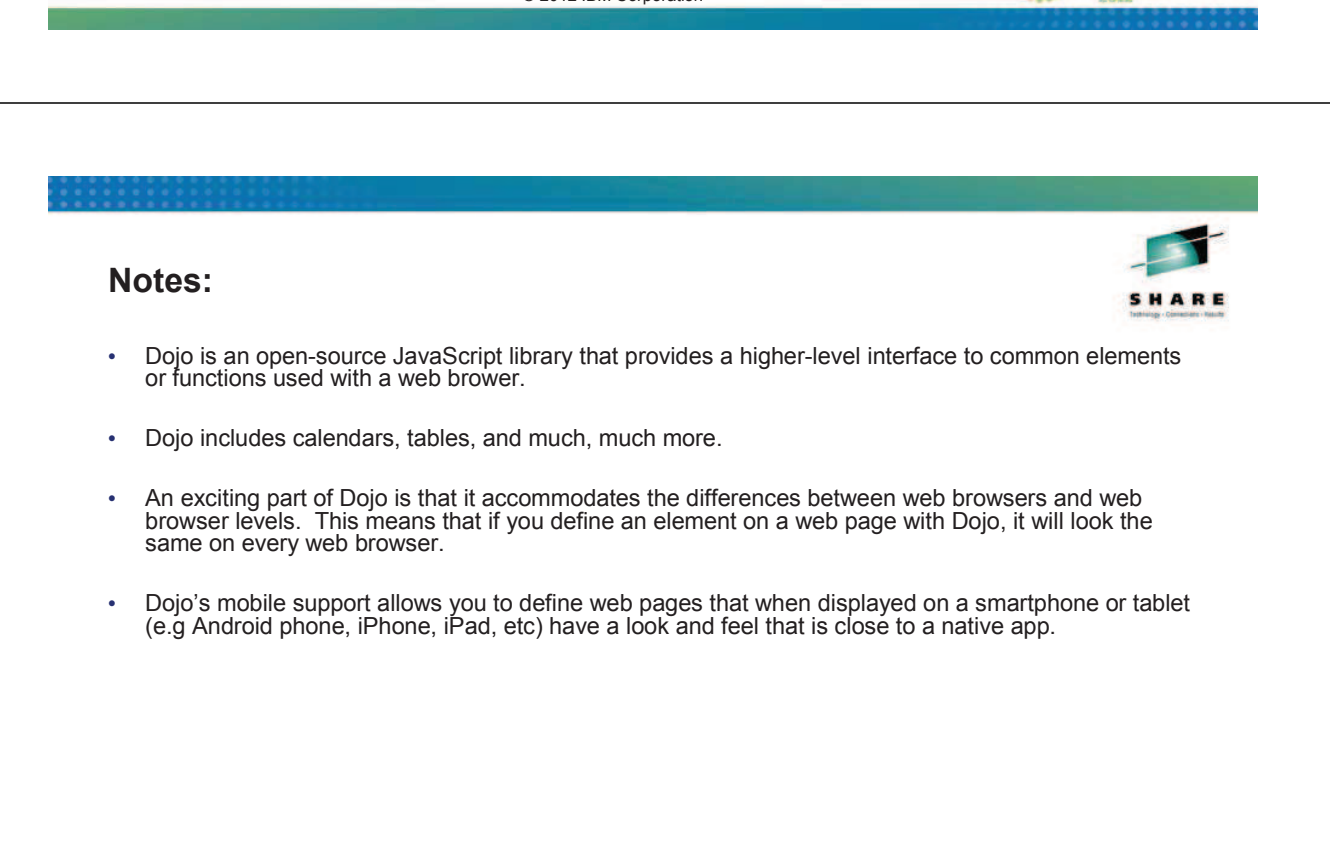

### **Debugging Web Pages**

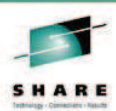

- **Use a good editors (HTML, CSS, JS, etc avoid errors)**
	- **e.g. RDz, RAD, Eclipse**
- **Watch out for browser cache**
	- **Can turn off browser caching**
	- **Usually holding 'shift' and clicking the refresh button is good enough, but still beware (I can't tell you how many hours I have lost on this)**
- **Debug consoles and debuggers part of most web browsers**
	- **Firefox (Mozilla), Safari, etc**
- **Firebug http://getfirebug.com**
- **Dojo Firebug extensions**

© 2012 IBM Corporation 27

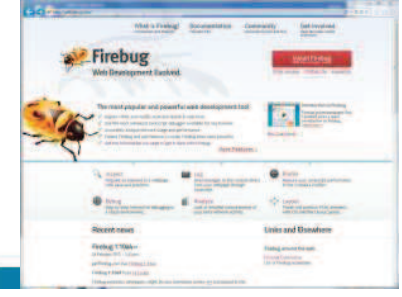

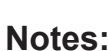

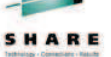

- Unfortunately everything won't go perfectly for you during development, so you will need to debug your web pages.
- The easiest approach will be to avoid problems by using editors for your HTML, CSS, JavaScript, and Dojo. IBM's Rational Developer for System z (RDz), Rational Application Developer (RAD), and Eclipse with the Web Development Tools plugin have good editors. There are many editors available.
- Firebug consistently receives high ratings as a debugger for web pages

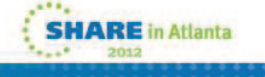

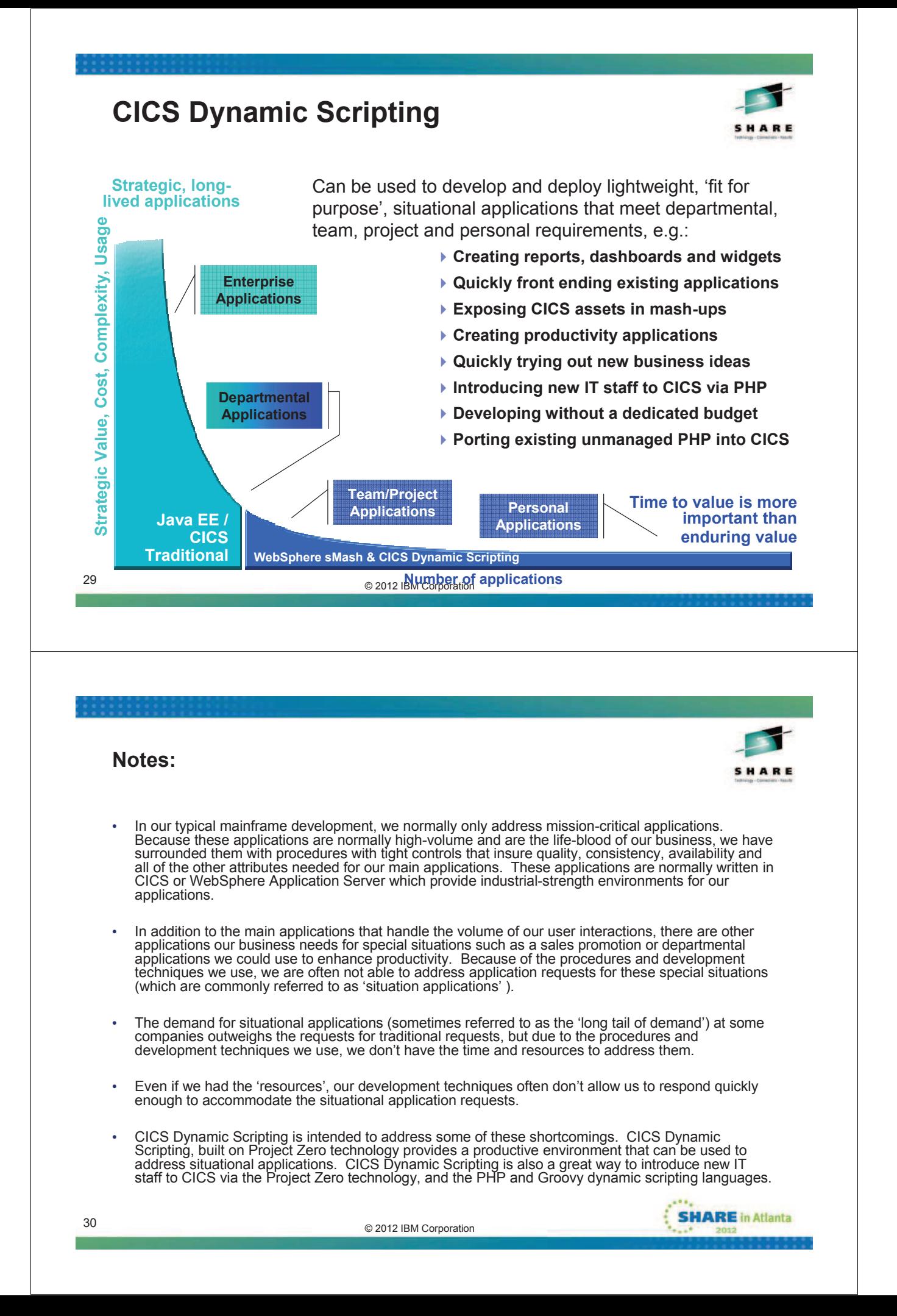

## **CICS Dynamic Scripting Feature Pack**

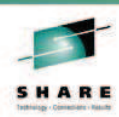

- Technology from **Project Zero**, WebSphere sMash (projectzero.org)
- Robust environment for **situational** reports, dashboards, and Web feeds
- Provides **PHP and Groovy** support in CICS agile, productive environment
- Zero Resource Model (**ZRM**) with data managed by DB2 for z/OS
- Uses CICS TS **JVMServer** Technology
- Manageability, Scalability, and Security
- **Situational applications** Quickly try business ideas
- Introduce **new staff** to CICS via PHP and Groovy
- Run unmanaged PHP and WebSphere sMash applications in CICS
- Easily expose CICS assets with **REST**ful interfaces
- Optional **no charge** Feature Pack for CICS TS V4.1, June 2010
- Optional **no charge** Feature Pack for CICS TS V4.2, September 2011

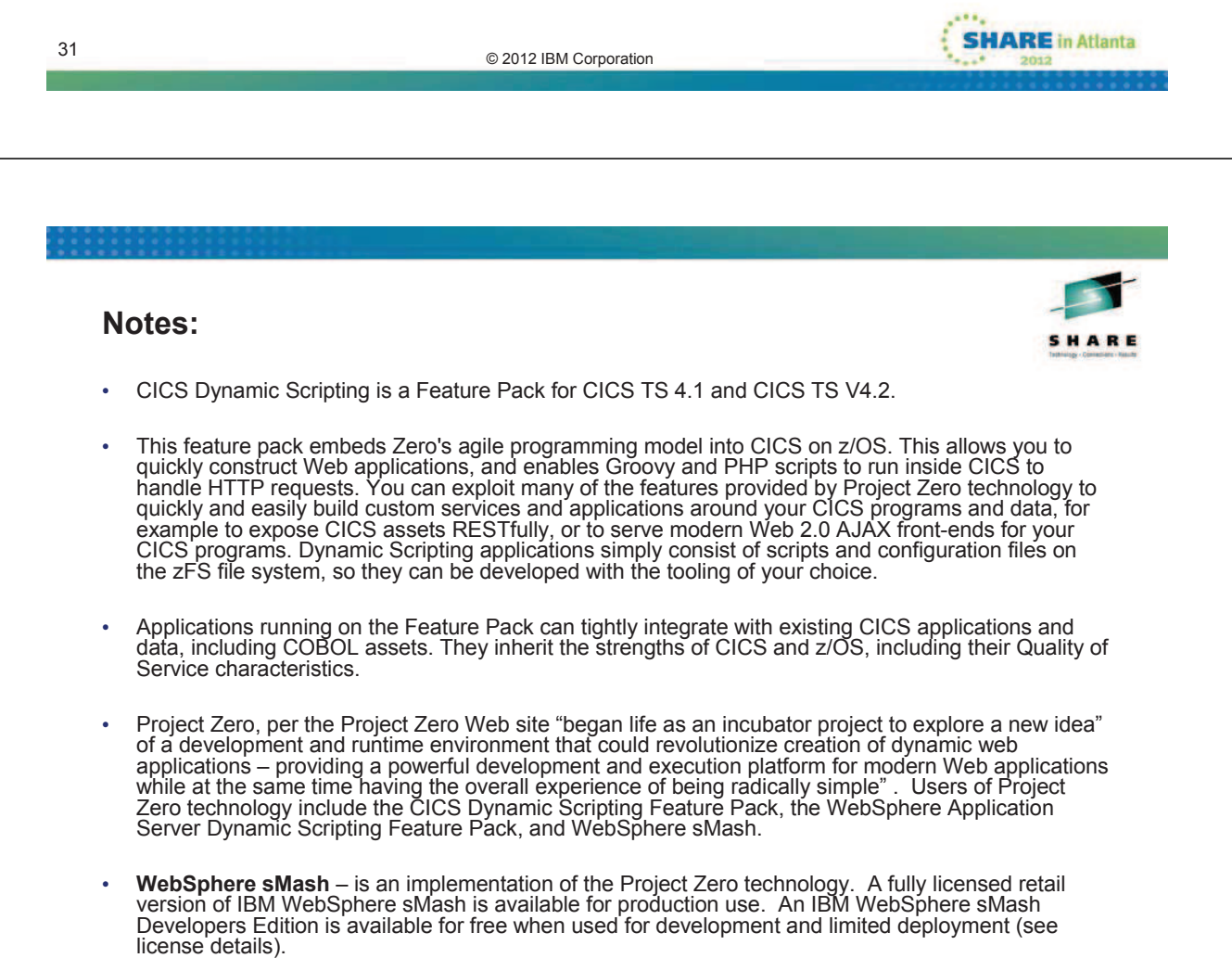

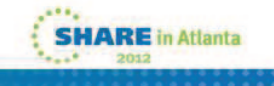

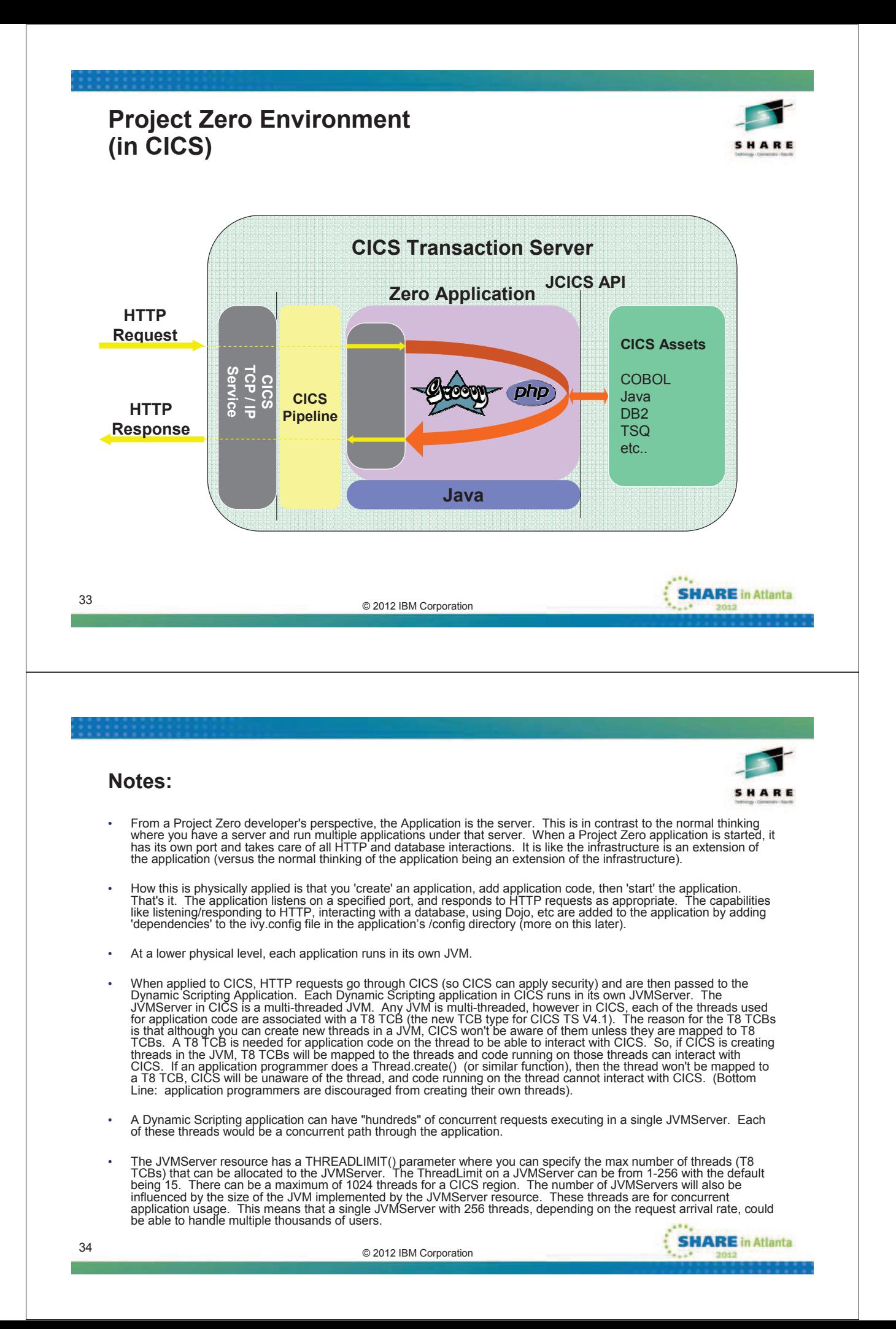

# **Concepts you will need to know** • **Command-line interface (CLI) from z/OS USS** • Looks like any other 'project zero' environment • **Configuration Files** • zero.config (application) and zerocics.config (CICS) • **Relevant CICS Dynamic Scripting concepts:** • **An application is a set of 'well-known' directories** • **Applications are coded in PHP, Groovy, and/or Java** • Use your favorite editor or development environment • **Applications are modules, specified as dependencies** • Application's config/ivy.config file • **Dependencies are inherited into your application** • Can view inherited artifacts with Virtualized Directory Viewer **SHARE** in Atlanta © 2012 IBM Corporation 35

#### **Notes:**

- While developing your CICS Dynamic Scripting application, there are certain concepts you will need to understand.
- You interact with your application for administrative purposes from a USS (UNIX System Services) command line. You will need to have a basic understanding of the available 'zero' commands. These commands allow you to create an application, start the application, stop the application, resolve application dependencies, and much more.
- The zero.config and zerocics.config were discussed previously, but you will need a basic understanding of the items in these configurations files that affect your environment, for example the port your application will listen on is set in the zero.config file.
- From a programming perspective you will need a basic understanding of the facilities that are available to your application:
	- Events your code, usually referred to as a handler, handles events in the Dynamic Scripting environment
	- Global Context can be accessed to find out information about your environment or temporarily store items
	- PHP support you can include PHP scripts in a Dynamic Scripting application
	- Zero modules various features available to your application are supplied in Zero modules
	- Resolving dependencies to include a feature, you specify that feature as a dependency
	- Virtualized Directories a way to look at your application's resources and all the resources it inherits
	- Zero Resource Management (ZRM) a way to work with data in a Zero environment • REST support – Dynamic Scripting includes support for various aspects of REST
	-
- You will also need a basic understanding of how to interact with your CICS resources using the JCICS API.

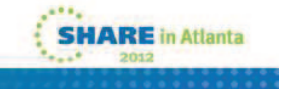

© 2012 IBM Corporation 36

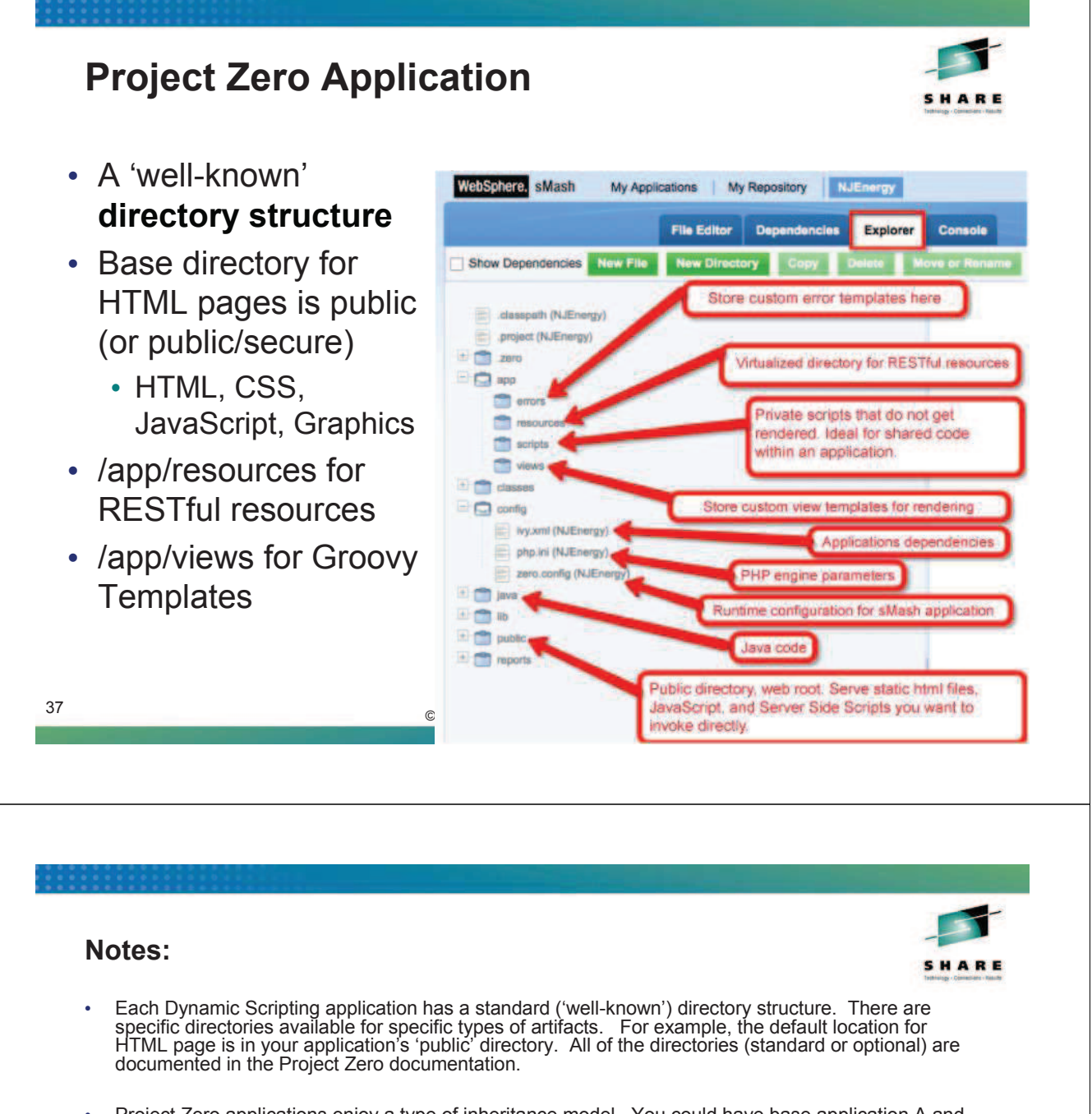

- Project Zero applications enjoy a type of inheritance model. You could have base application A and specify that application B has a 'dependency' of application A. Application B would then inherit all of application A's functionality. Although in this case application A's artifacts wouldn't physically reside in application B's directory structure, for all practical purposes, application A and B are 'virtually' a single application. When displaying 'virtualized' directories for application B, application A and B's artifacts would be displayed as if they were physically a single directory structure, when in reality, their artifacts are not physically in the same directory structure.
- All applications are also "modules". The above paragraph talks about a dependency on an application, but you would specify a dependency in Application B for module A.
- Dependencies are also for HTTP, database interactions, Dojo support, etc. The application's dependencies are specified in the ivy.config file in the application's config directory. So if you want database support in your application B, you add that dependency to your application B's ivy.config. If you want Dojo support in your application B, you add that dependency to your application B's ivy.config file.
- © 2012 IBM Corporation 38 • We will talk more on dependencies, modules, and virtualized directories later in the presentation.

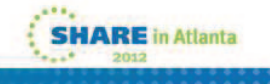

### **Zero Modules**

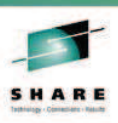

- **All applications are "modules"**
- **Modules declare dependencies on other modules in config/ivy.xml:**

```
<dependencies>
 <dependency org="zero" name="zero.cics.core" rev="[1.0.0.0, 2.0.0.0["/>
  <dependency org="zero" name="zero.data" rev="[1.0.0.0, 2.0.0.0["/>
  <dependency org="zero" name="zero.mail" rev="[1.0.0.0, 2.0.0.0["/>
</dependencies>
```
- **Modules inherit all assets (scripts, static files, java classes) from their dependencies**
- **In Dynamic Scripting, all applications depend at least on zero.cics.core**
	- Provides the core CICS integration functionality
	- Itself depends on zero.core, therefore pulls in the core standard zero functionality. → **Modules are not just for user apps:** core functionality of zero

and CICS Dynamic Scripting is implemented in zero modules

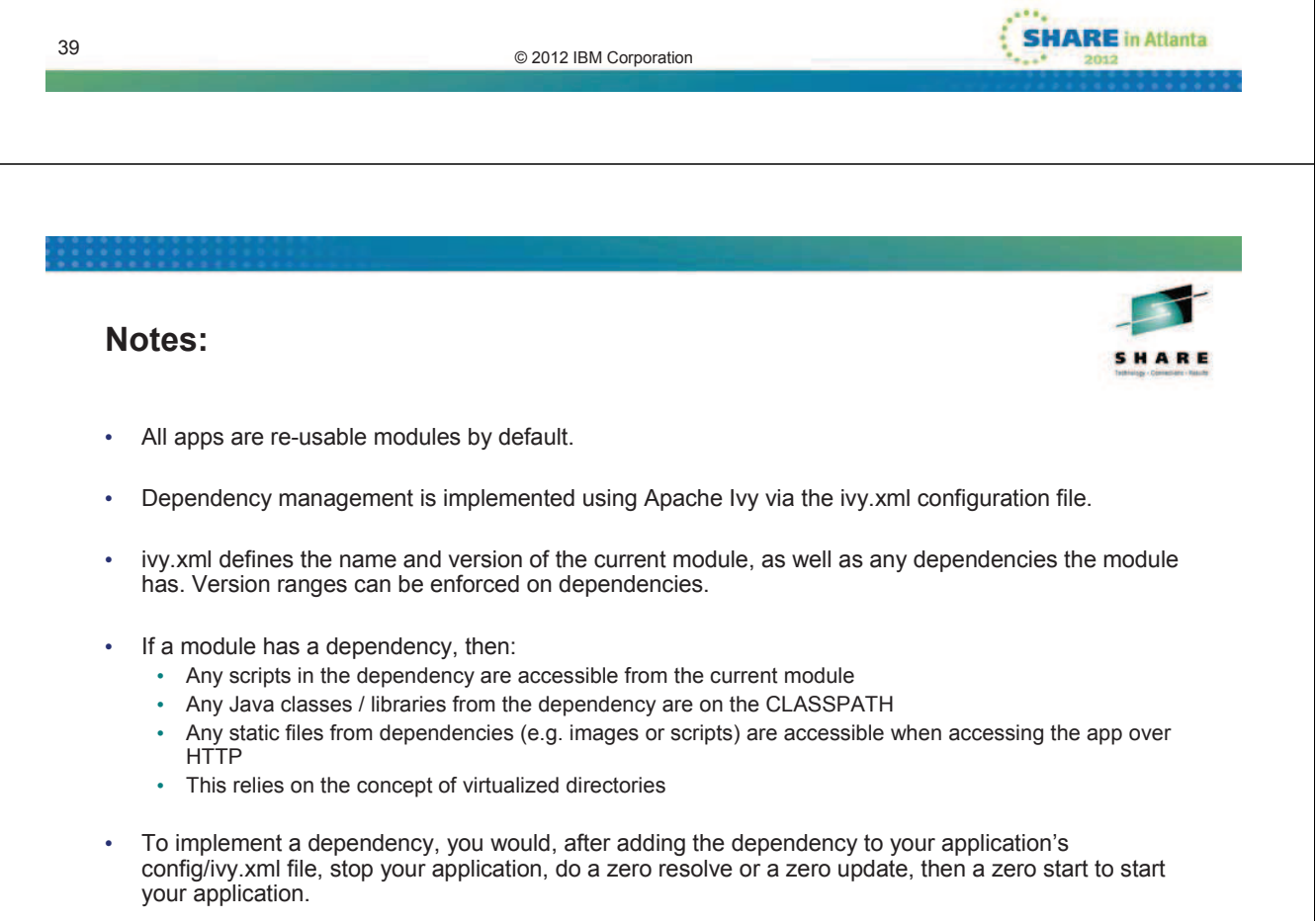

The 'zero resolve' leaves existing dependencies at their current levels. The 'zero update' implements the dependency at the highest available level.

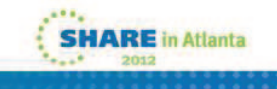

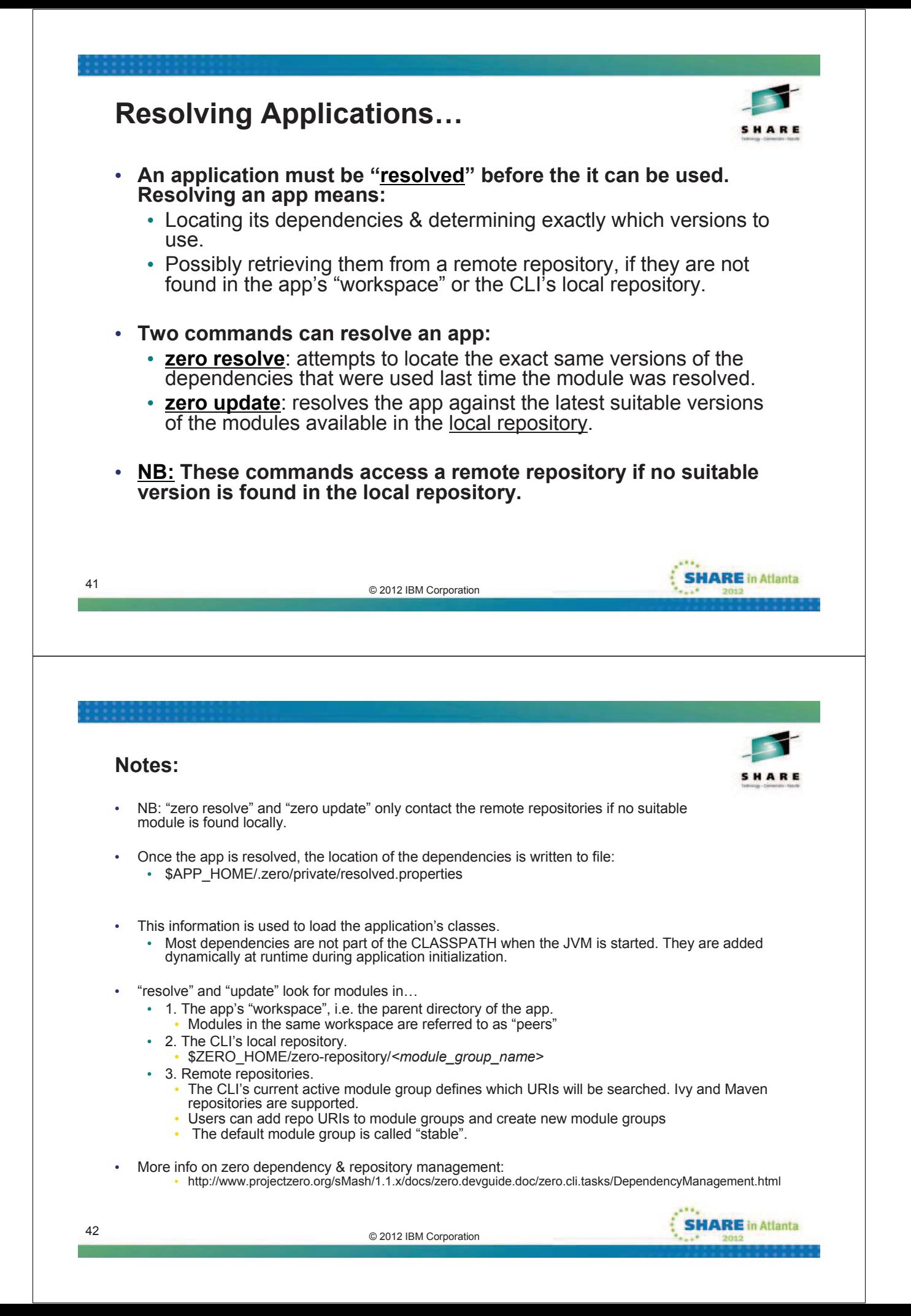

### **Virtualized Directories**

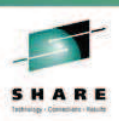

- **From the application developer's perspective, artifacts are "inherited" from dependencies.**
- **They are available through the concept of Virtualized Directories.**
	- The Virtualized Directory browser tool illustrates this. It can be added to any app by adding a dependency on the module zero.core.webtools.

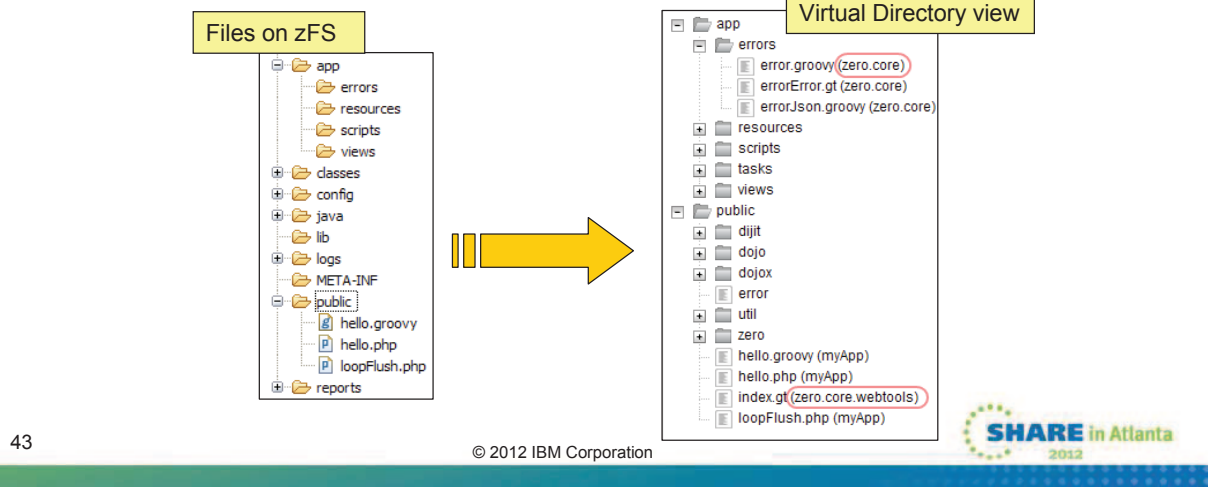

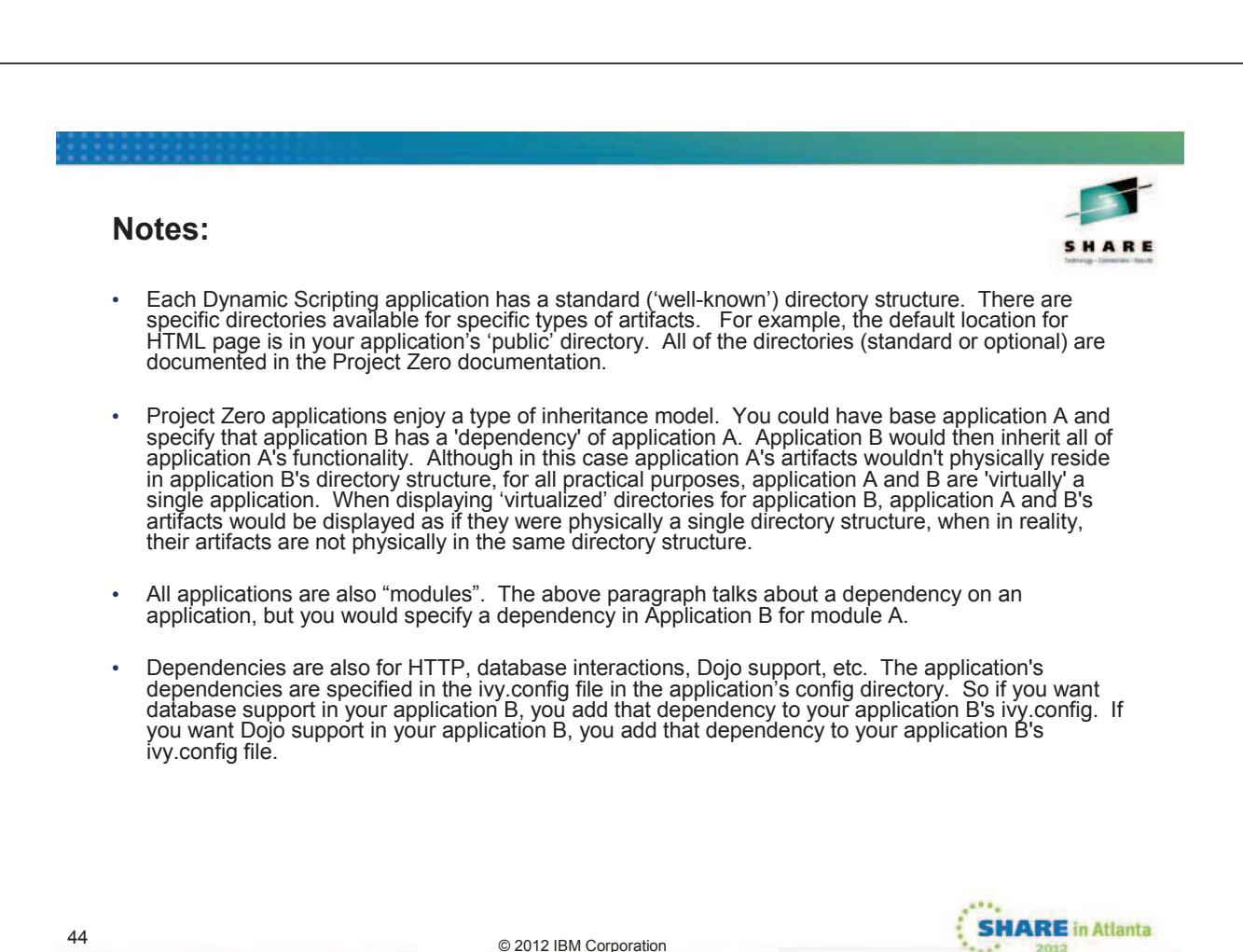

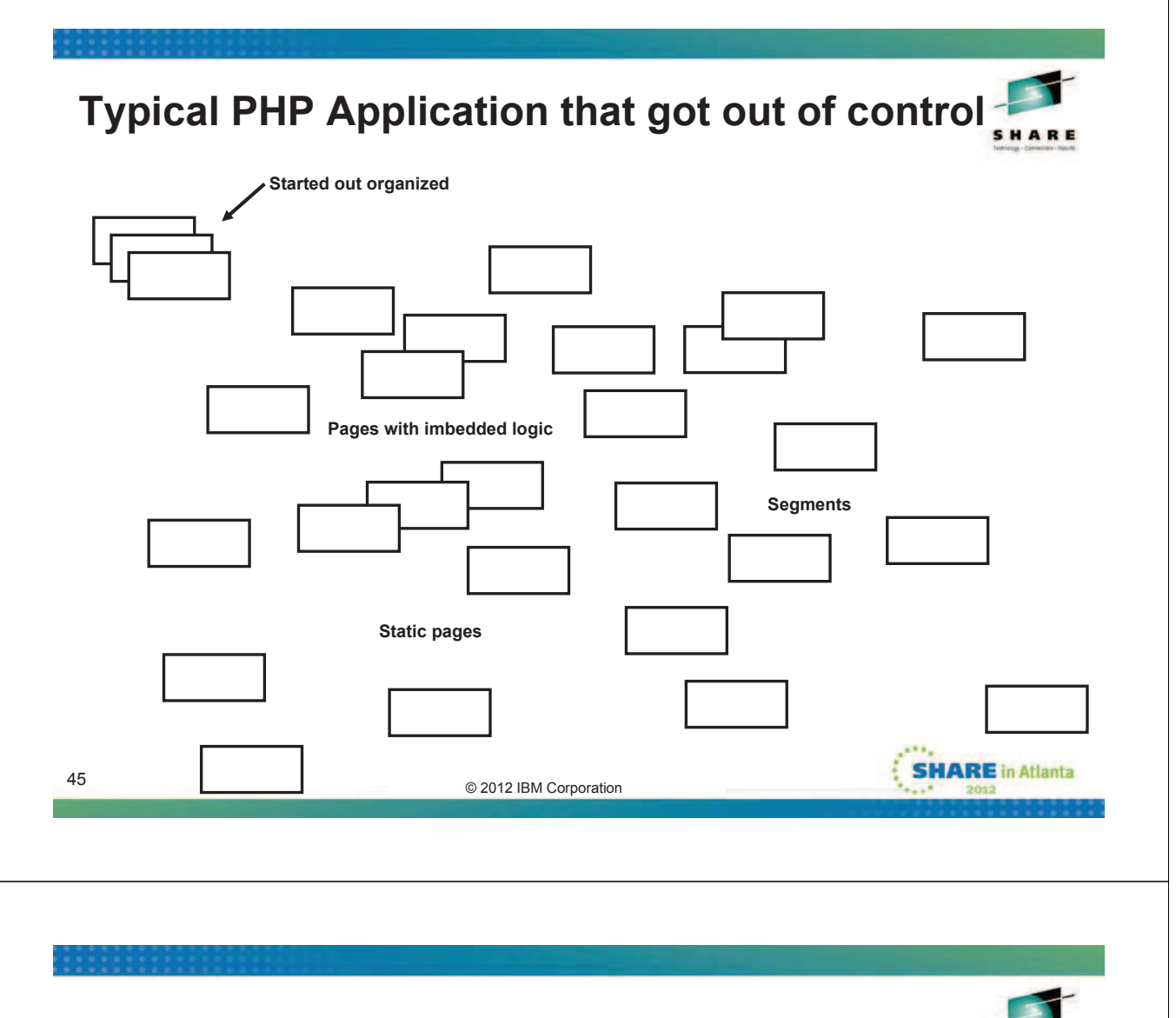

- Before we start talking about the mechanics behind building web-based applications, we need to talk about application design.
- The CICS Dynamic Scripting environment provides a very flexible model for delivering web pages. It is therefore, very tempting to take 'the easy way out', and implement your application the very fastest way possible at that time. For example, you can if you wish, combine business logic and presentation logic in the same PHP script. This is obviously a poor choice since the business logic is not reusable, the program is way more complex than needed, and maintenance cost will go up exponentially. But, you say, it is only a small program and I need to get it done quickly.
- Most applications start small and grow. If a poor application design was taken initially, it is likely that as you add patches and new functionality to the system it will become more difficult to maintain, and therefore, more costly.
- CICS Dynamic Scripting offers several features that allow you to take a well organized approach to your application architecture.
- This slide is intended to illustrate a PHP-based application, that, although it's first few pages were somewhat organized is now out of control and costly to maintain. Due to the complexity, perhaps there is only one person at our shop that understands the application and can maintain it.

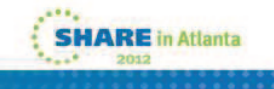

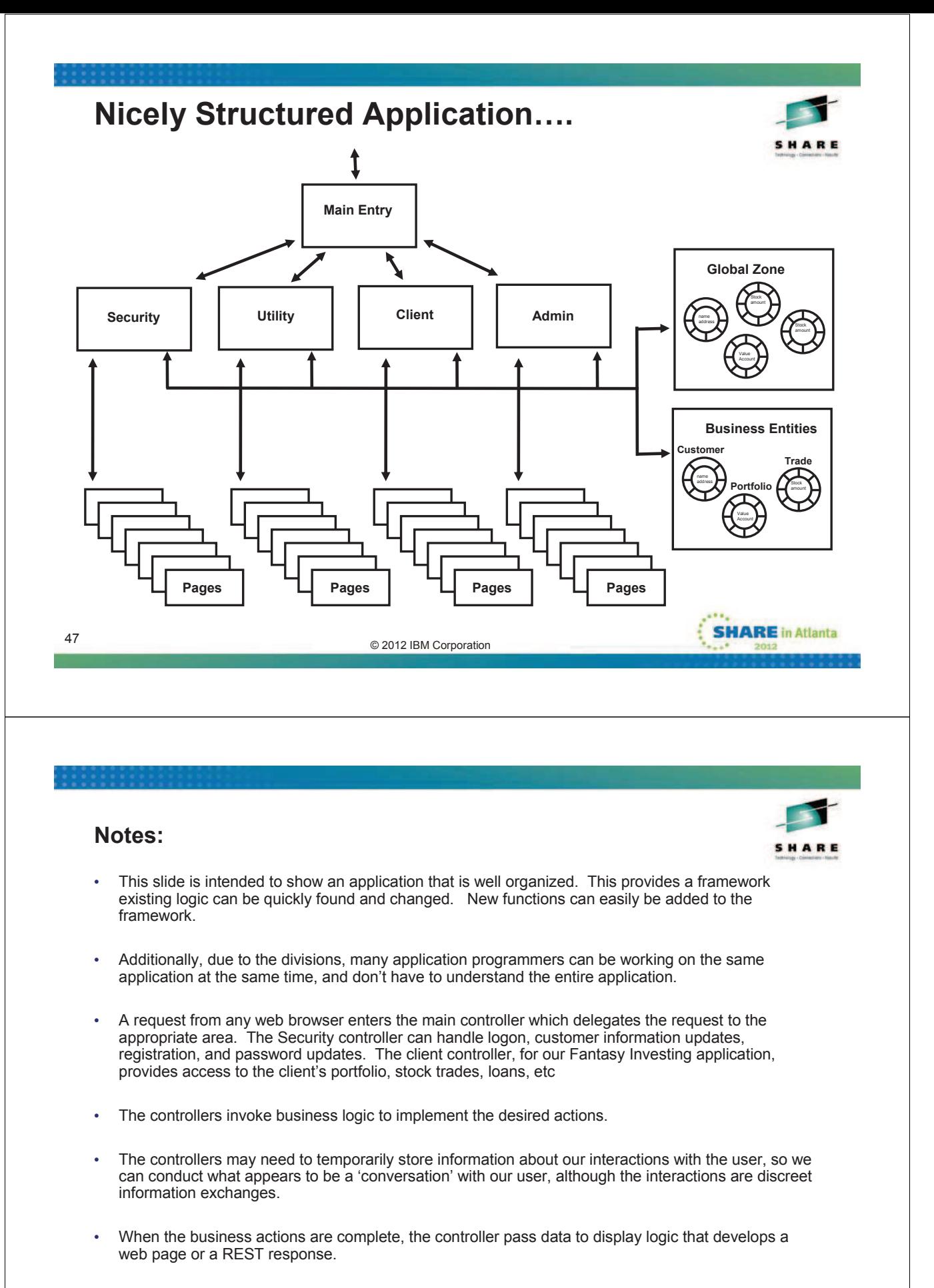

• CICS Dynamic Scripting has facilities that make this approach easy to implement.

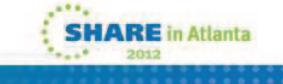

# **Single web page composed of parts**

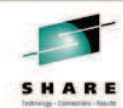

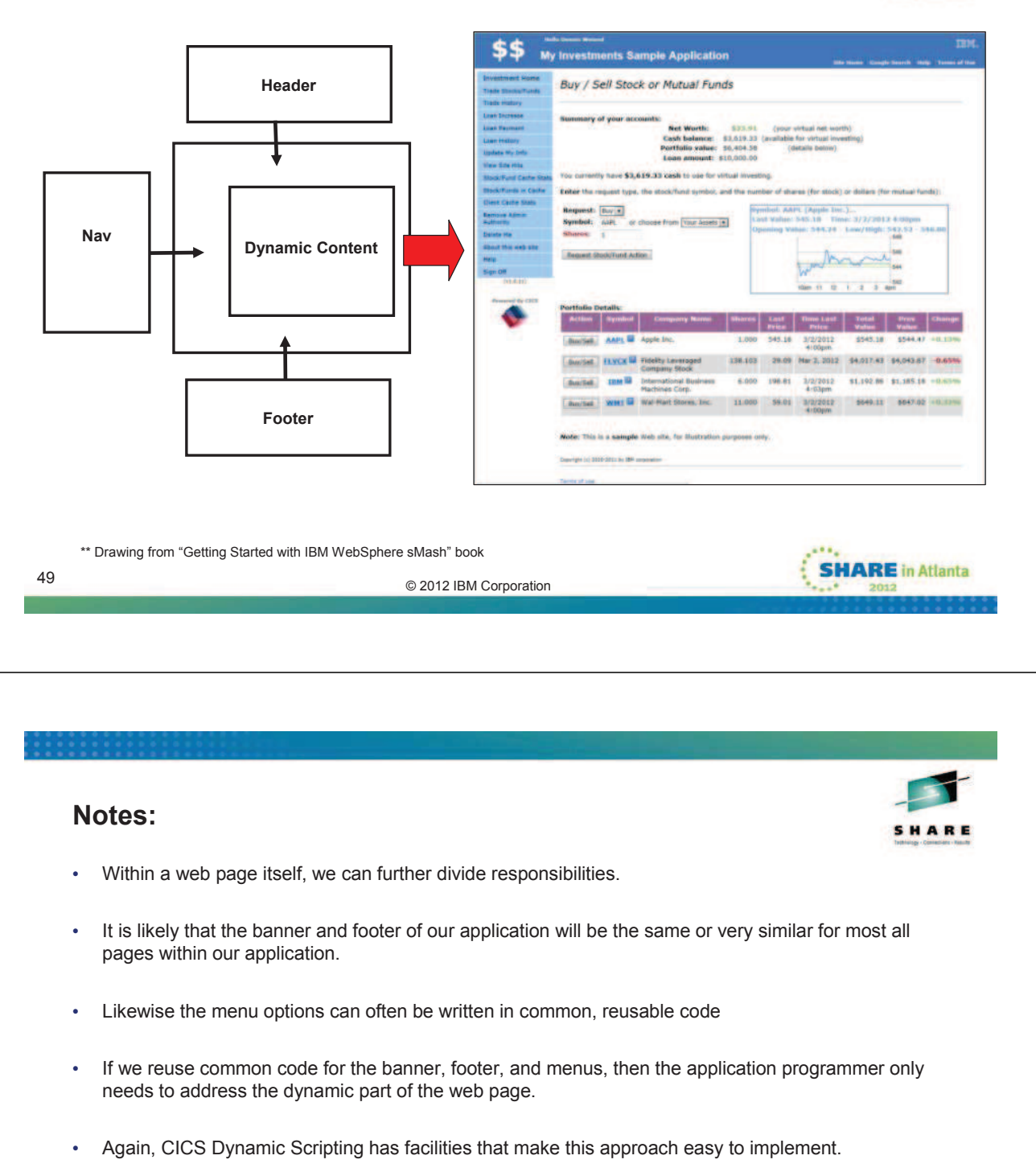

## **Mobile Applications….**

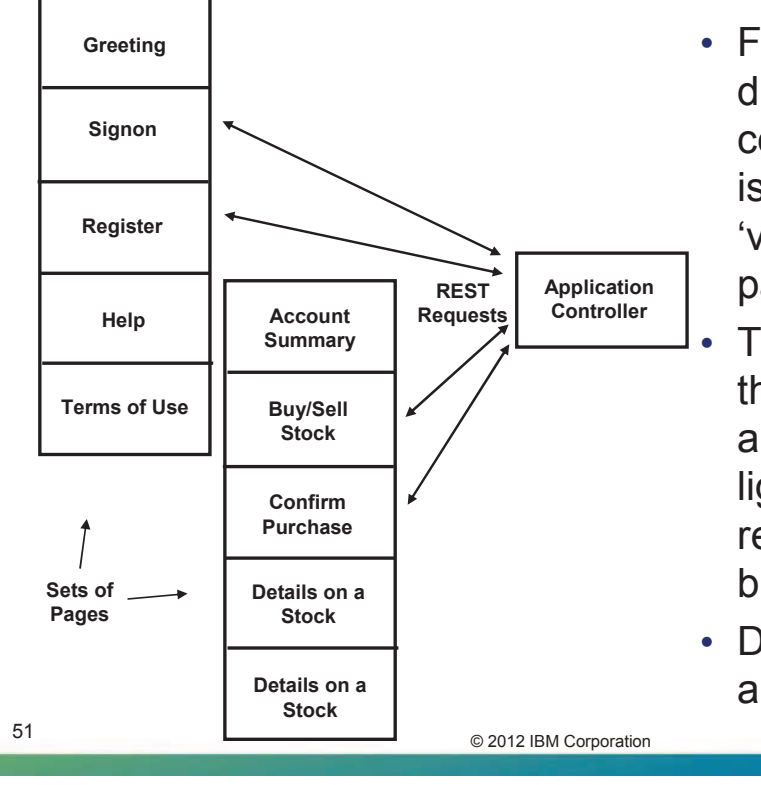

- For mobile applications, due to device speed and communications speed, it is typical to send a set of 'views' in a single HTML page
- The user navigates through the set of views, and the view makes a light-weight REST request to implement the business request
- Dojo makes this approach easy **IARE** in Atlanta

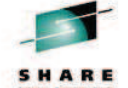

- Due to the speed of the mobile devices, and the speed off connectivity for mobile devices, you would normally have several "views" sent to a mobile device in the same web page.
- The user can quickly (since the views are already on the device) navigate between views.
- When a business function is requested, JavaScript routines make lightweight AJAX requests to the backend system.
- This provides for the best mobile experience
- Dojo can help in this area. We will see this on upcoming slides

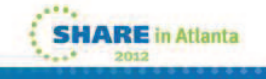

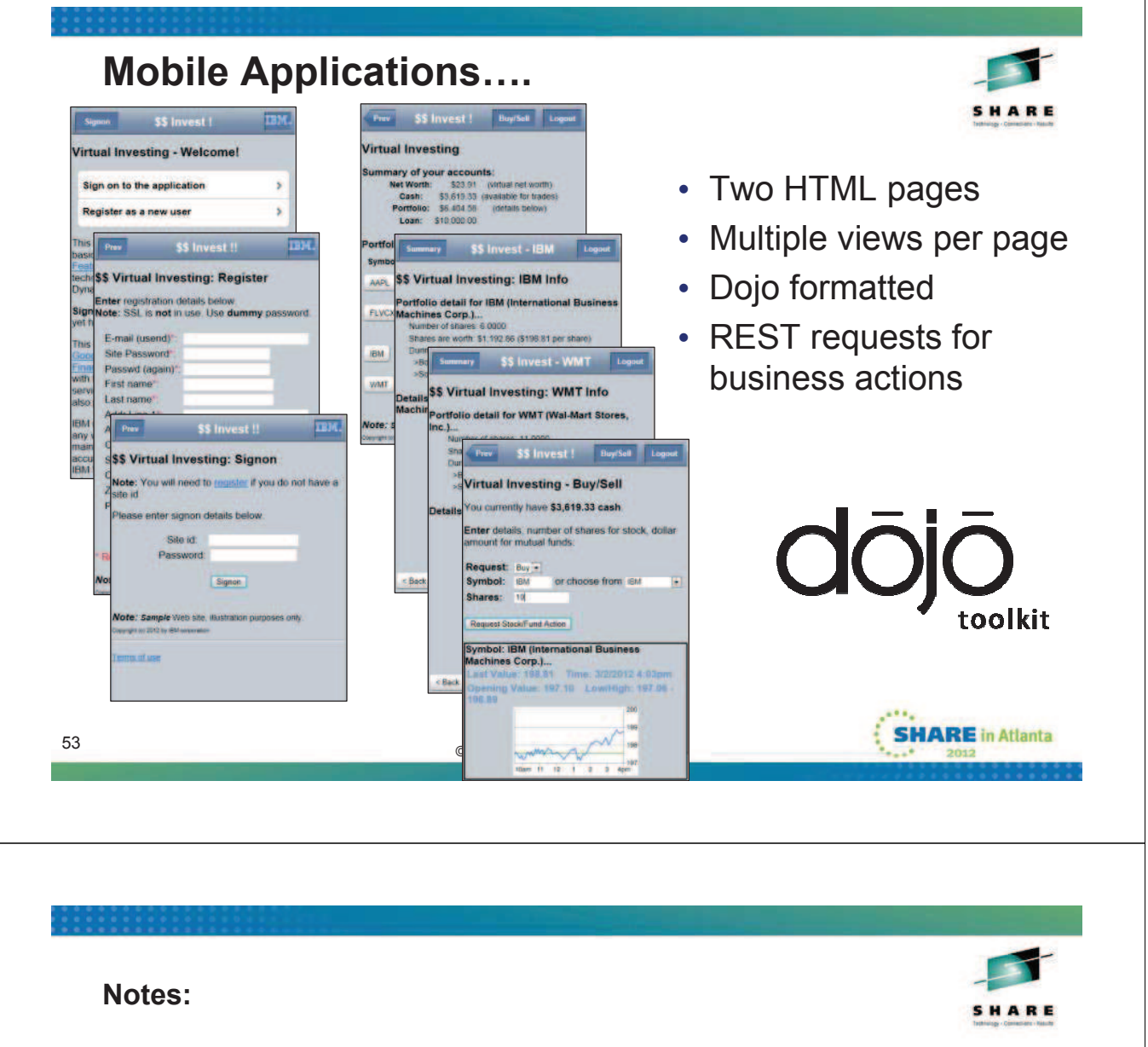

- This slide is an example of what you can do with Dojo
- Shown here are two HTML pages, each with multiple 'views'
- When the page is delivered to the mobile web browser, the various views (each defined in a <div> tag), are hidden (except for one).
- When a business action is needed, JavaScript on the HTML page makes an AJAX request and displays the results

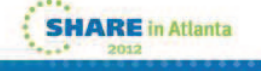

## **Mobile Web Page with Dojo (1 of 2)**

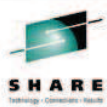

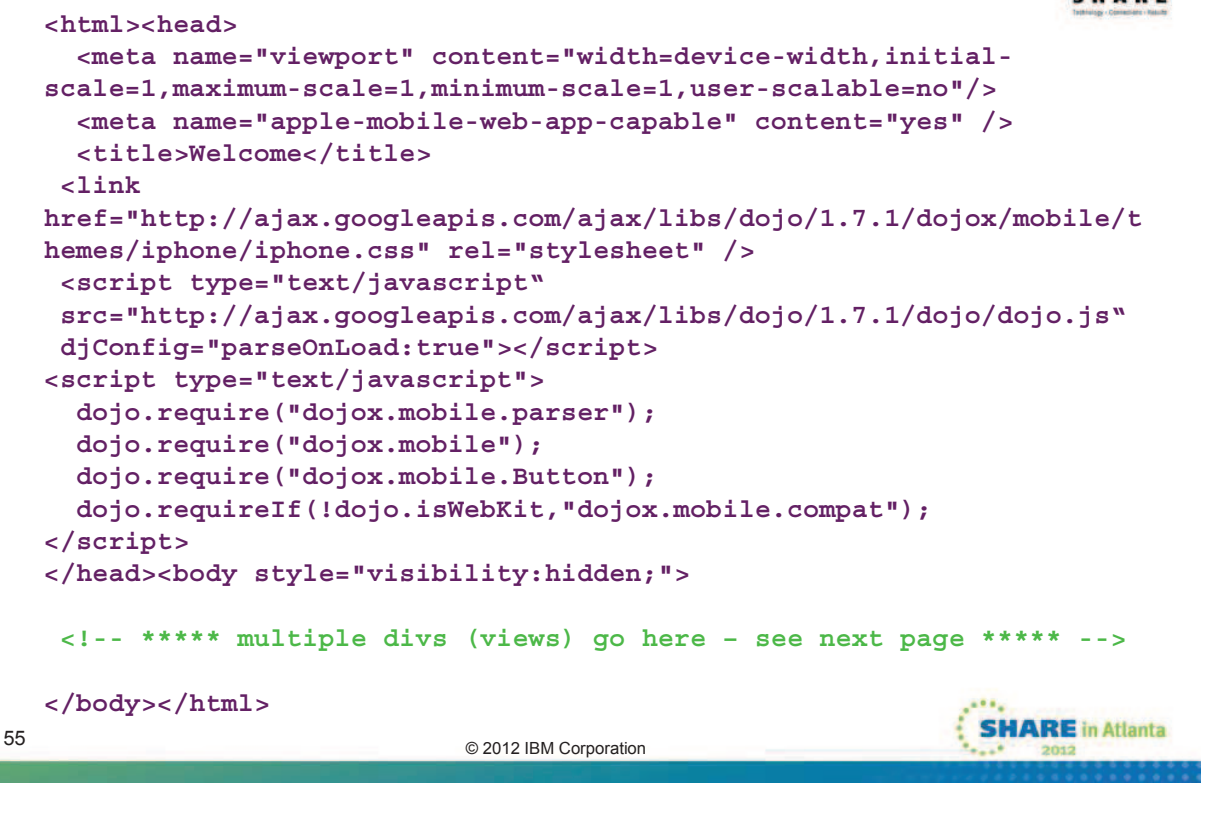

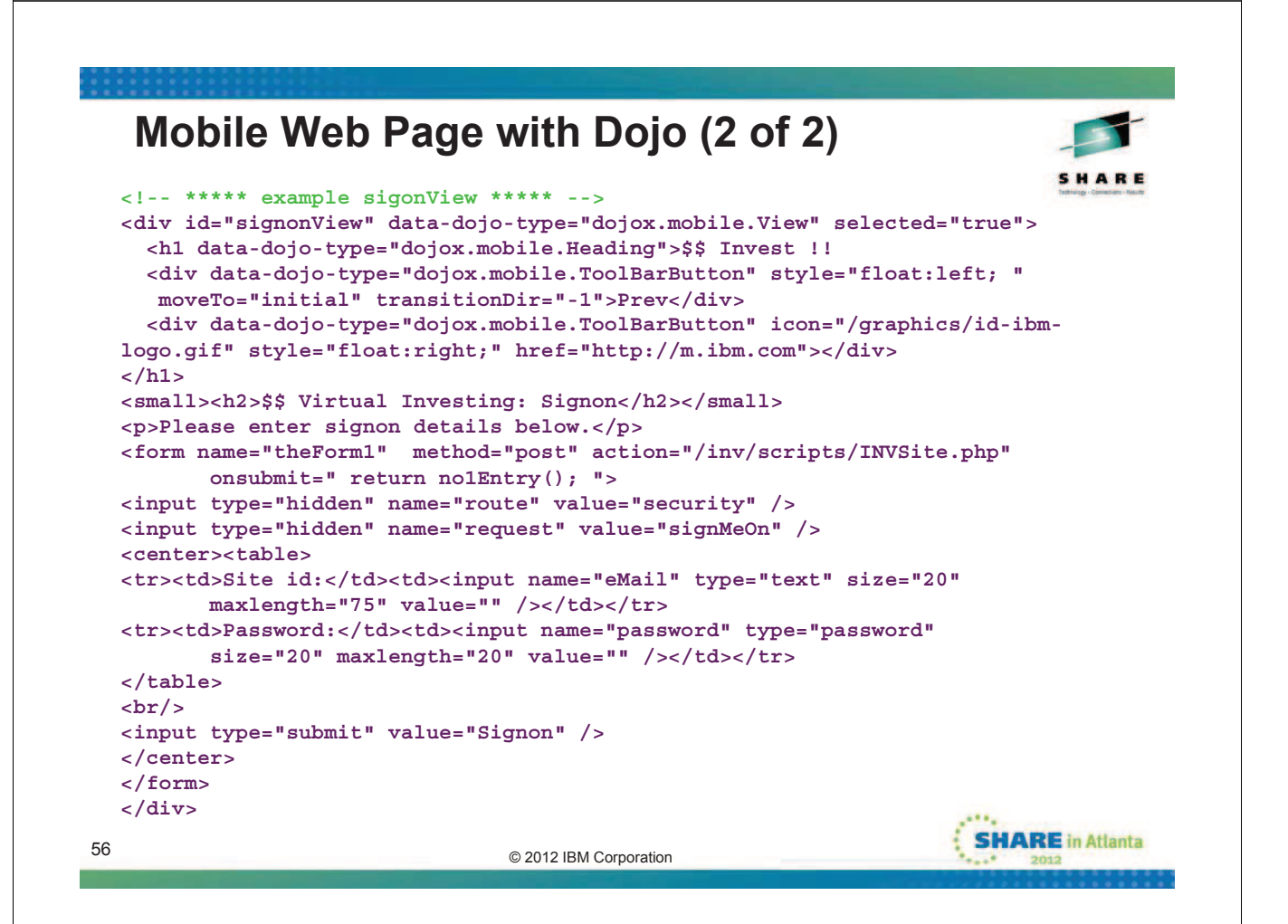

# **Dynamic Scripting Locations for Artifacts**

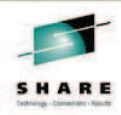

- **public Directory**
	- **Graphics, CSS, JavaScript**
- **app/scripts**
	- **Presentation Controller**
	- **Business logic (well, maybe just the call to the business logic)**
- **app/views**
	- **Pages and page fragments**
- **app/errors**
	- **Custom error messages**
- **State Data (for a pseudo-conversational experience)**
	- Global Zone
	- Cookies
- **Internationalization Support**

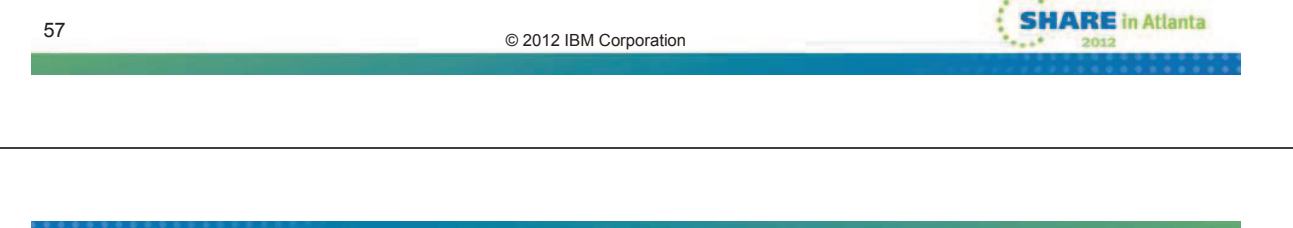

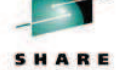

- There was a slide earlier in the deck that indicated that an "zero application" was a set of directories, each with their own purpose.
- This slide list some of the application directories that will be of interest when building presentation logic with CICS Dynamic Scripting.
- The public directory will hold your Cascading Style Sheets, JavaScript, and graphics
- The app/scripts directory will hold your controller logic, and may contain your business logic. If you have both of these in the app/scripts directory, then I recommend you place them in separate sub directories within the app/scripts. Your business logic might be implemented in regular CICS programs (e.g. COBOL), or in Java. In this case the app/scripts would only hold your controller logic.
- The app/views directory will hold web pages and web page fragments (more on this in a few slides)
- For anything but an extremely simple application, you will likely need to maintain state between user interactions. CICS Dynamic Scripting provides a 'Global Zone' for this (more on this in a few slides).
- The CICS Dynamic Scripting environment also provides for I18N.

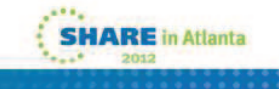

- **Map of data**
- **Can access from PHP, Groovy, or Java**
- **Used for passing data between events, for storing application state**
- **Zones define the lifetime and visibility of the data**

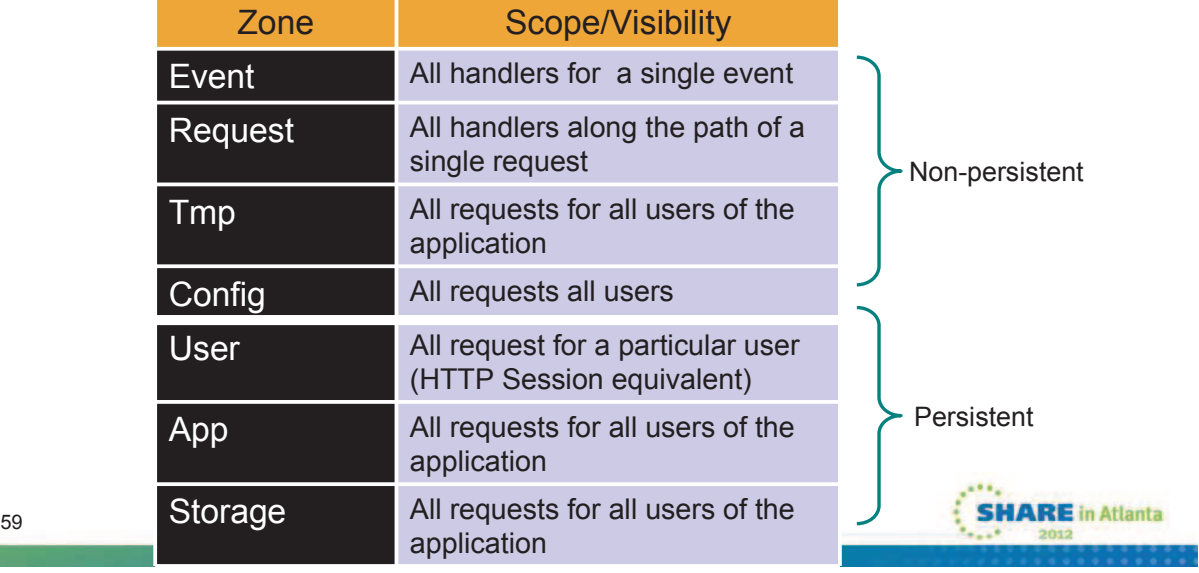

#### **Notes:**

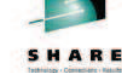

- The global context is areas where your programs:
	- can access information about the current environment
	- Store/access information that is shared between all requests
	- Store/access information that is private to a request
	- Store/access information that persists between requests
	- Store/access information that exists only during the request
- The Project Zero documentation contains a list of all the zones and how they can be used.
- The zones you will use most often in your programs are

#### /request

• Contains information about the input request, including form data, input and output headers, the URL, the path, the HTTP method and the query string.

#### /user

• Is used for maintaining session data

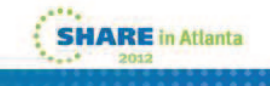

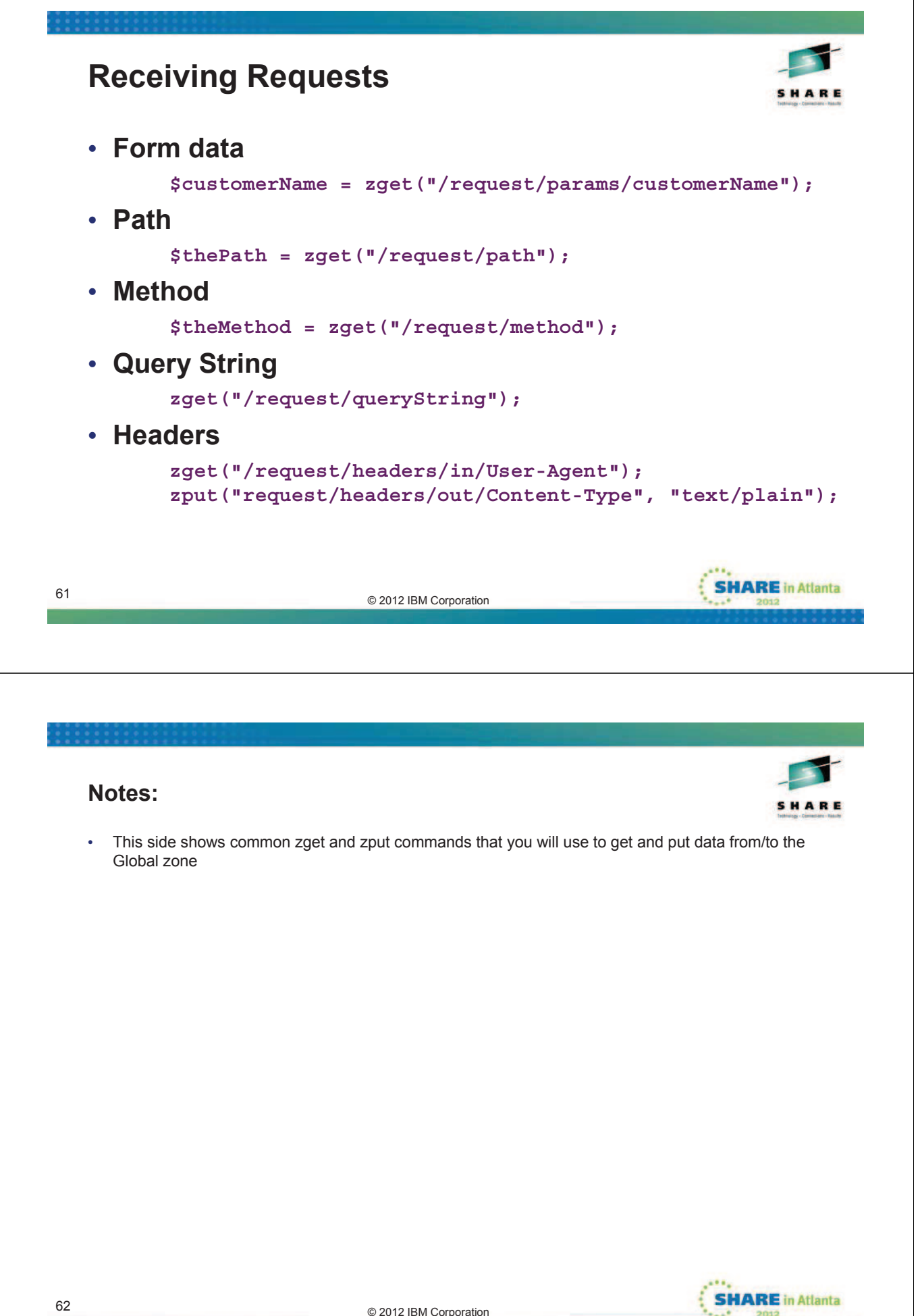

# **Session data** • **/user zone = session data**  • **Visible to all programs accessed for an HTTP request** • **Identified by the value of the zsessionid cookie value** • **Preserved across server recycles** • **Accessible from PHP, Groovy, or Java - Uses Java serialization, so only place serializable objects in it**  • **An HTTP session times out after a period of inactivity** • **Timeout is set by /config/userZone/idleTimeout in zero.config** • **Session data is invalidated after zsessionid cookie expires, or manually** • **Default idle timeout is 5 minutes zput(**"**/user/someName", "value"); // store value or object zget("/user/someName"); // get value or object zpost("/user#invalidate",true); // force invalidation zpost("/user#save",true); // force save to physical storage SHARE** in Atlanta © 2012 IBM Corporation 63 **Notes:** The /user global zone is used for session data. If you want to maintain data between user interactions, you can place the data in the /user global zone • CICS Dynamic Scripting keeps the session data for your session separate from others by associating it with a session id, and writing this session id to a cookie. You don't have to track session, you just use the /user zone

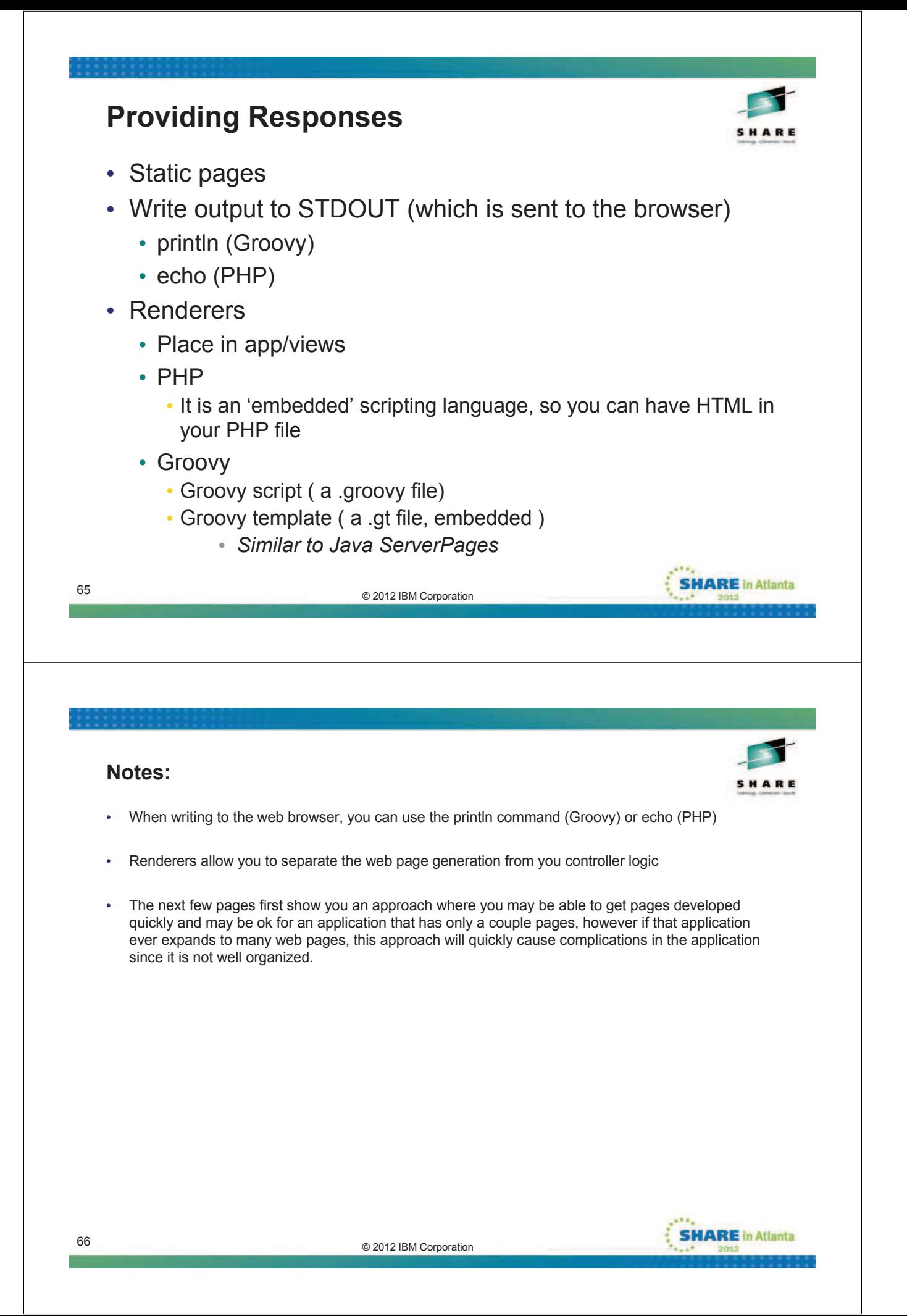

### **Simple PHP Pages**

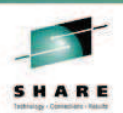

• **You will be tempted to mix business logic with your presentation logic; it is usually not a good idea**

```
<html>
 <body>
 <h1>A Title<h1>
 <?php
 // you could put database access (or anything else) here
 echo "<ul>";
 echo "<li>Can add dynamic content by invoking PHP functions ";
 echo "and echoing the results!</li>";
 echo "<li>You could even have business logic in the middle ";
 echo "of your PHP pages (which is often tempting), but do not ";
 echo "do this you want a clear division between the presentation ";
 echo "and the business layer</li>";
 echo "</ul>";
 ?>
 </body>
 </html>
                                                            SHARE in Atlanta
© 2012 IBM Corporation 67
```
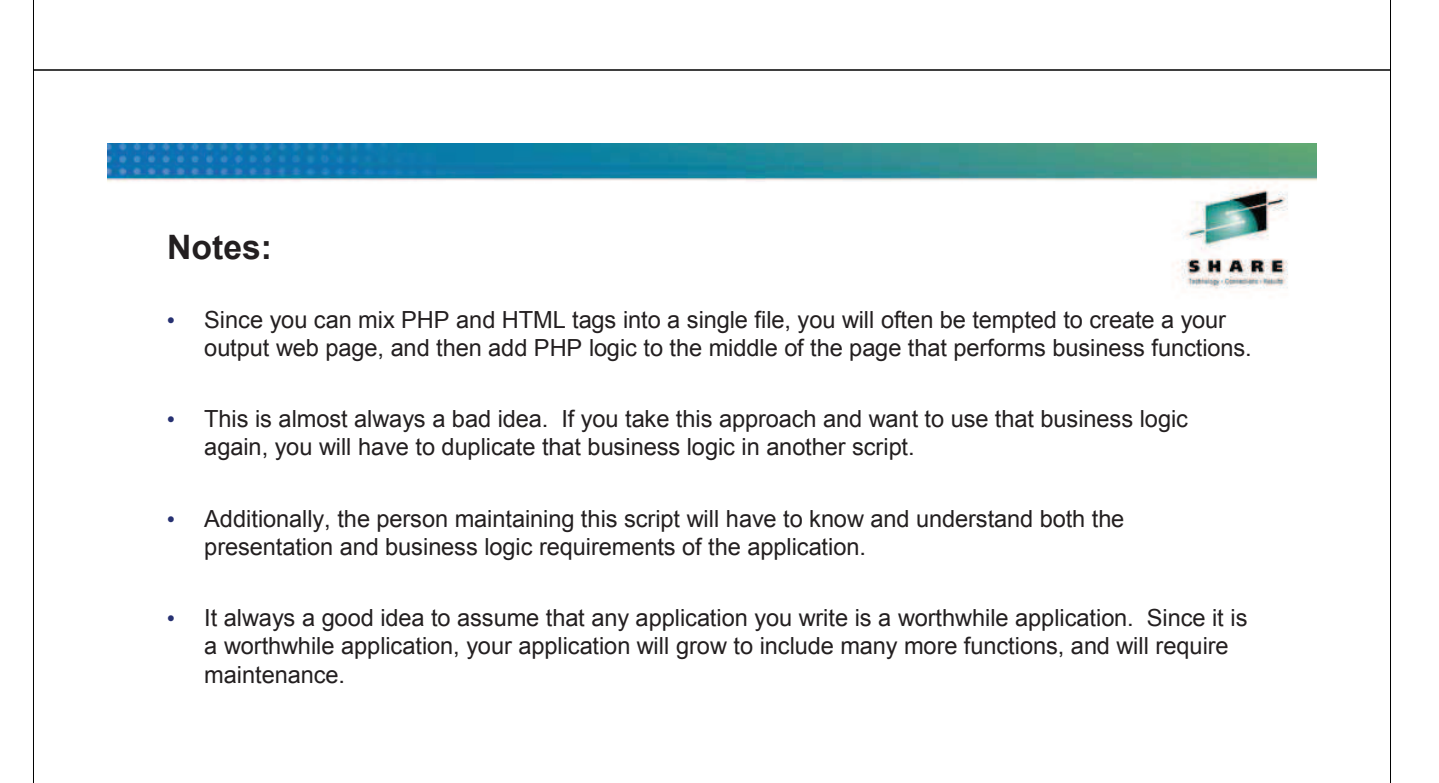

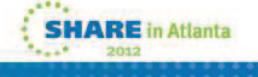

### **PHP Renderer**

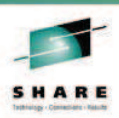

### • **From the controller logic…**

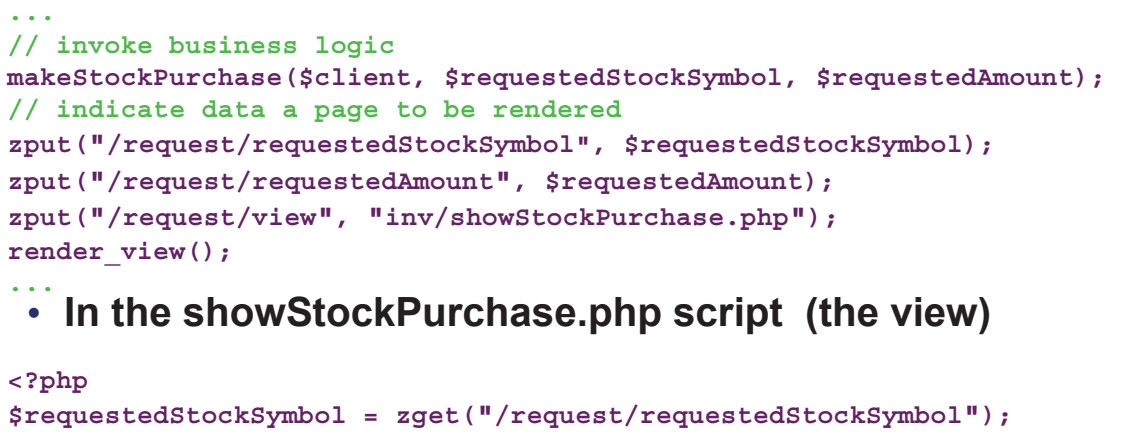

```
$requestedAmount = zget("/request/requestedAmount");
 ?>
 <html><br/>>body><h1>Stock Trade Info</h1><hr/><hr/>>
 You just purchased <?php echo $requestedAmount; ?> 
 shares of <?php echo $requestedStockSymbol; ?>.
69
<br/></body></html>
                                                                   SHARE in Atlanta
                               © 2012 IBM Corporation
```
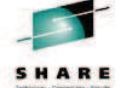

- This slide shows the preferred approach
- The controller logic (top) invokes a business function to perform the desired action. The controller logic places objects returned from the business function into the /request zone, specifies the page to be displayed and invokes a renderer.
- The target page to be rendered gets the data objects from the /request zone and then generates the page to be sent to the web browser.

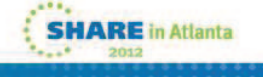

### **Page to be rendered – better example**

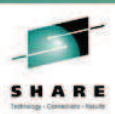

#### • **Separate header/menu/trailer and main content**

```
<?php
  <!–- Get passed data -->
 $requestedStockSymbol = zget("/request/requestedStockSymbol");
 $requestedAmount = zget("/request/requestedAmount");
 ?> 
 <html>
  <!-– Header -->
 <?php zput("/request/view", "inv/header.php"); render_view(); ?>
 <!-– Dynamic Content -->
 <h1>Stock Trade Info</h1>
 You just purchased <?php echo $requestedAmount; ?> 
 shares of <?php echo $requestedStockSymbol; ?>.
 <br/>
  <!-– Navigation and Footer -->
 <?php zput("/request/view", "inv/nav_menu.php"); render_view(); ?>
 <?php zput("/request/view", "inv/footer.php"); render_view(); ?>
 </html>
71
                                                               SHARE in Atlanta
                             © 2012 IBM Corporation
```
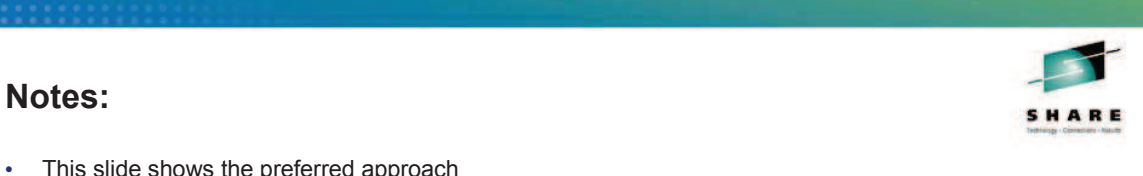

- This slide shows the preferred approach
- The controller logic (top) invokes a business function to perform the desired action. The controller logic places objects returned from the business function into the /request zone, specifies the page to be displayed and invokes a renderer.
- The target page to be rendered gets the data objects from the /request zone and then generates the page to be sent to the web browser.

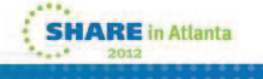

### **Groovy**

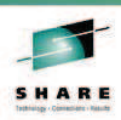

- **The Groovy scripting language also available**
- **Can do the same as previously described with PHP (on the previous slides)**
- **Can have Groovy scripts ( .groovy files)**
- **Can have Groovy templates ( .gt files )**
- **Am not going to include Groovy code samples here…. See examples in:**
	- **"Getting Started with IBM WebSphere sMash" book**
	- **Project Zero documentation**
	- **WebSphere sMash documentation**
	- **CICS Dynamic Scripting Redbook**

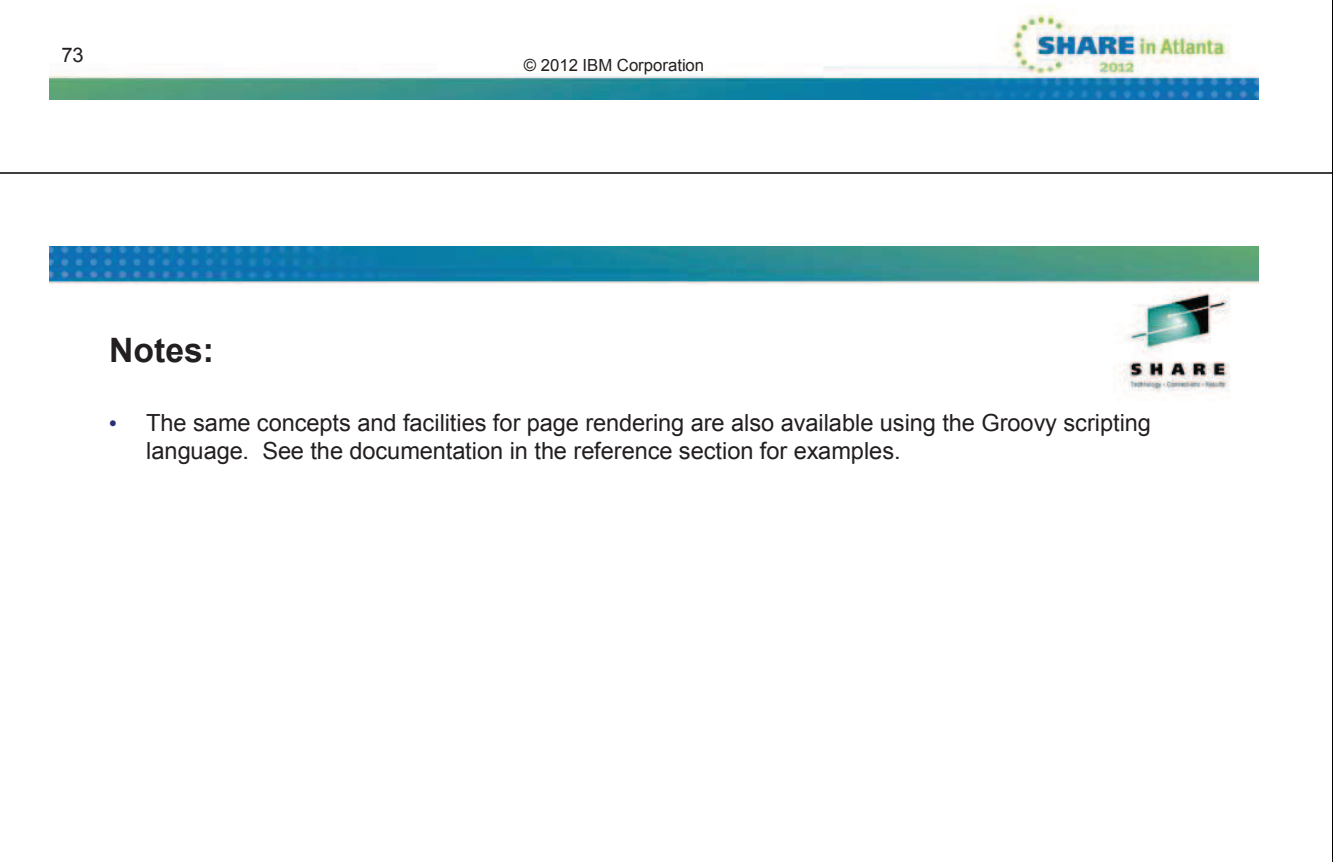

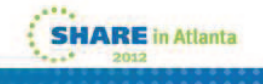

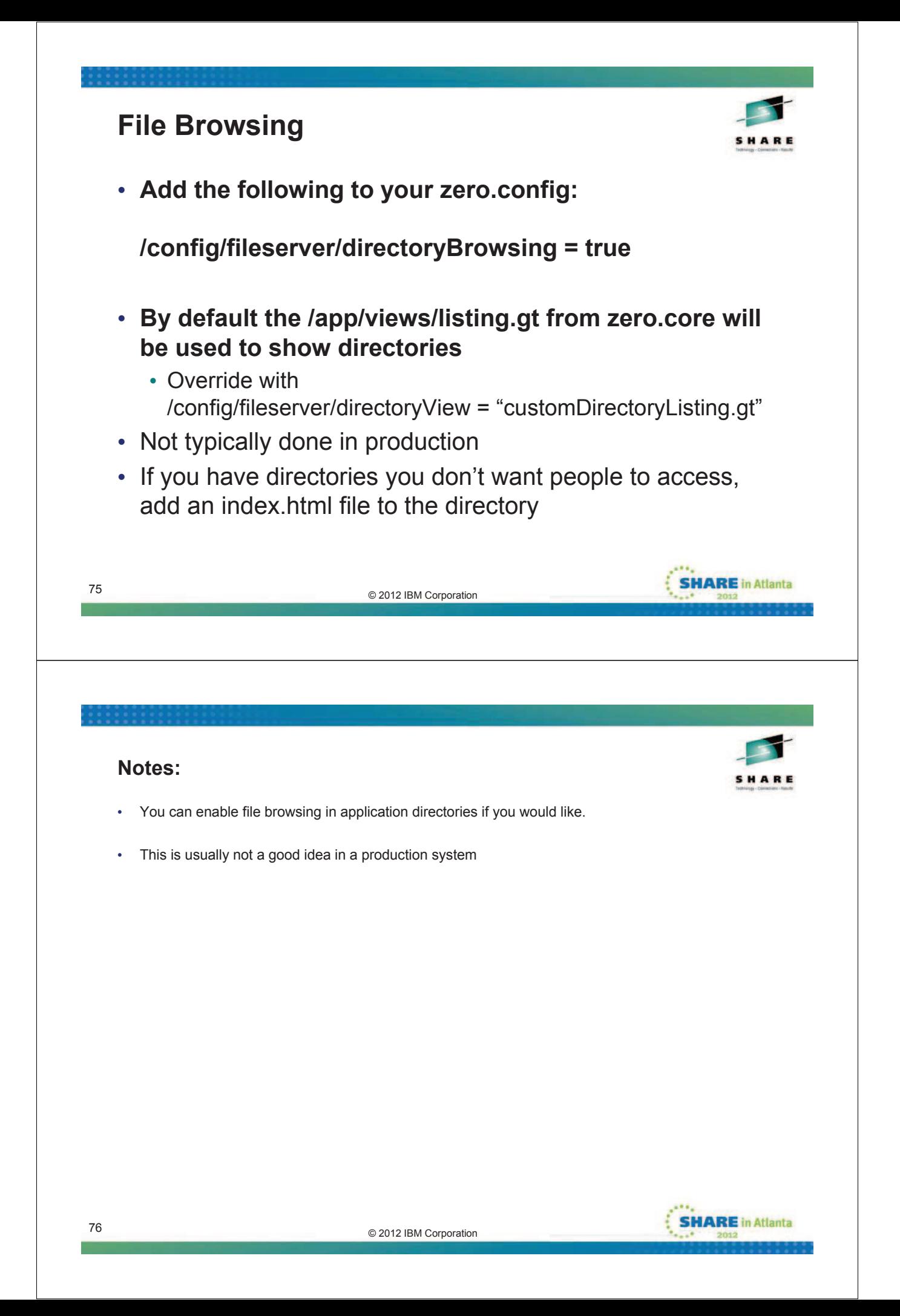

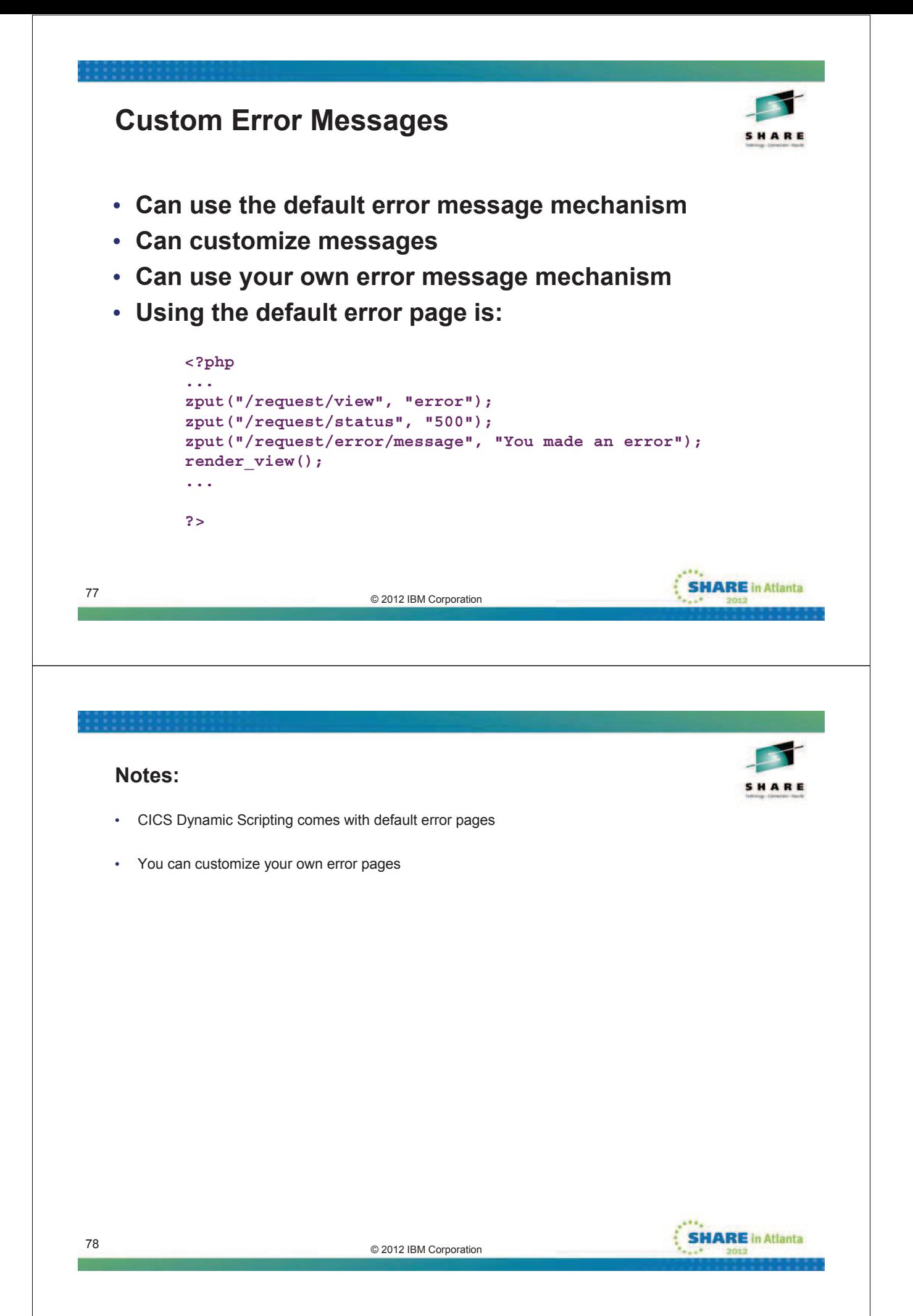

### **Security**

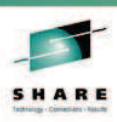

- **Active Content Filtering**
	- **Removes potentially malicious active content from application content that is displayed in a browser**
	- **For example, an SQL injection attack**
	- **<dependency name="zero.acf" org="zero" rev="[1.0.0.0, 2.0.0.0["/>**
- **SSL**
	- **Specified in the config/zero.xml file**
	- **See the CICS documentation**
- **HTTP Basic Authentication**
	- **Specified in the config/zero.xml file**
	- **See the CICS documentation**

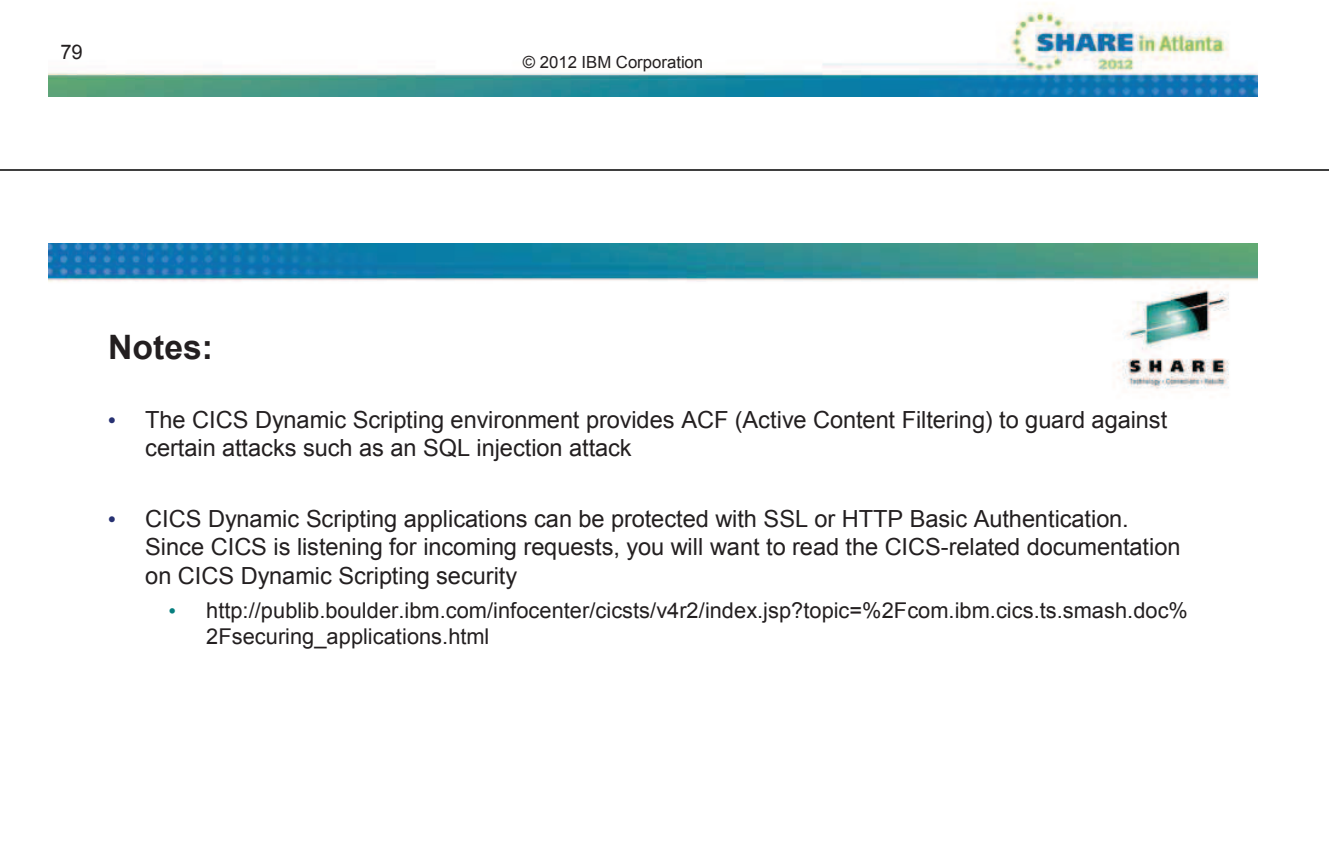

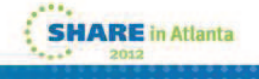

### **REST - REpresentational State Transfer**

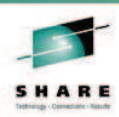

**SHARE** in Atlanta

#### • **Leverages HTTP protocol**

- Nouns (URLs) indicate what is being worked on
- Verbs (GET, PUT, POST, DELETE methods) indicate the action to be performed (List, Create, Read, Update, Delete)

#### • **Resource centric**

- Similar in concept to hyperlinked data
- **Content negotiation**
	- REST does not restrict format of results
	- HTTP headers can be used to request format with no changes to URL
	- Popular formats of returned data are **XML and JSON**

#### • **Lightweight data transfer**

• From Web browser or any HTTP client or server

#### **More information:**

http://www.ics.uci.edu/~fielding/pubs/dissertation/top.htm

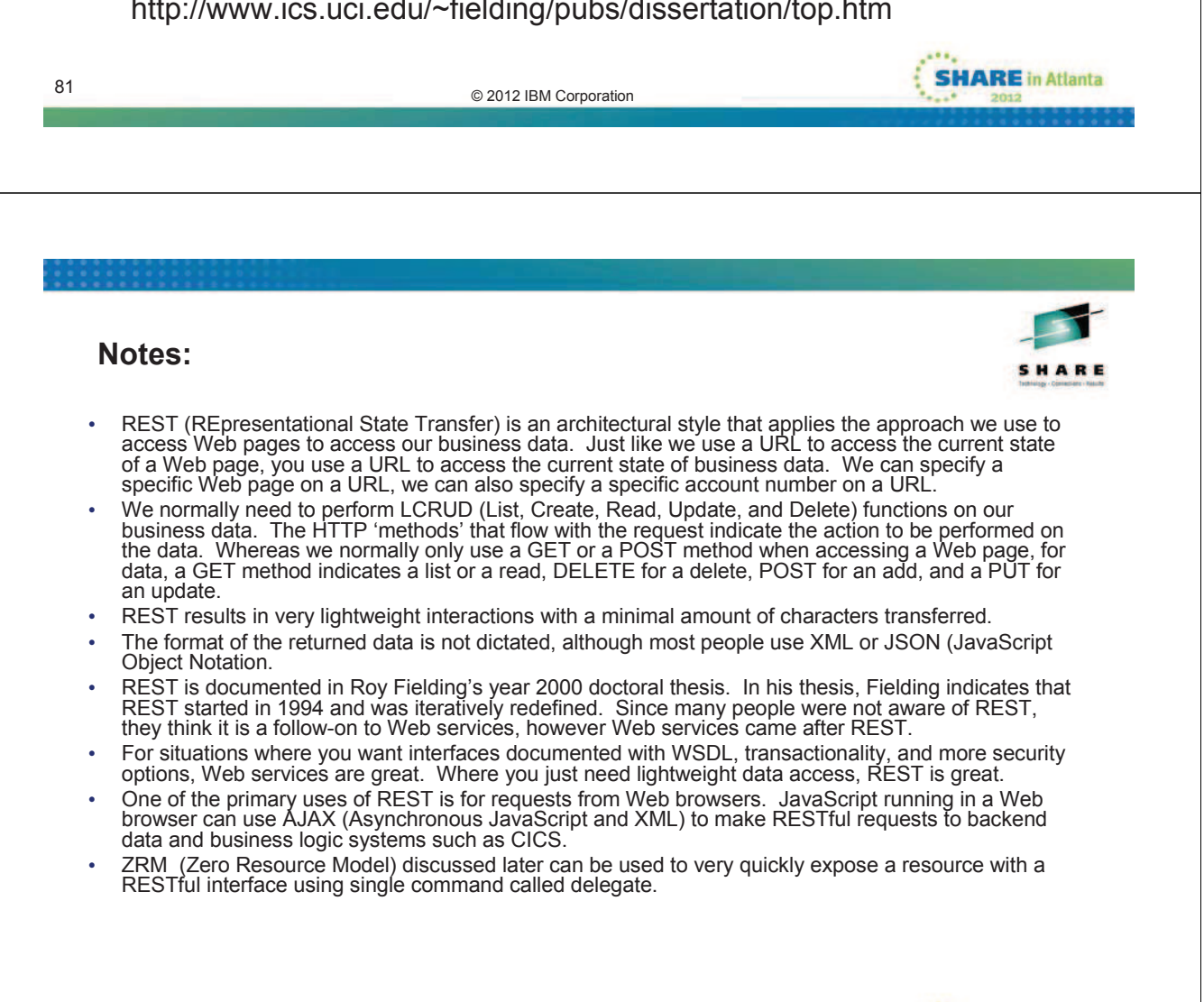

### **REST and Project Zero**

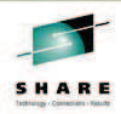

#### • **RESTful event handlers in Project Zero**

- Each script in the **<apphome>/app/resources** directory is a resource handler
- URL convention for interacting with resources:
	- /resources/<collectionName>[/<memberID>[/<pathInfo>]]
- URI and HTTP method define the resource to access and the action to perform
- Action can be taken on the entire collection, or a specified member of the collection

#### • **Example:**

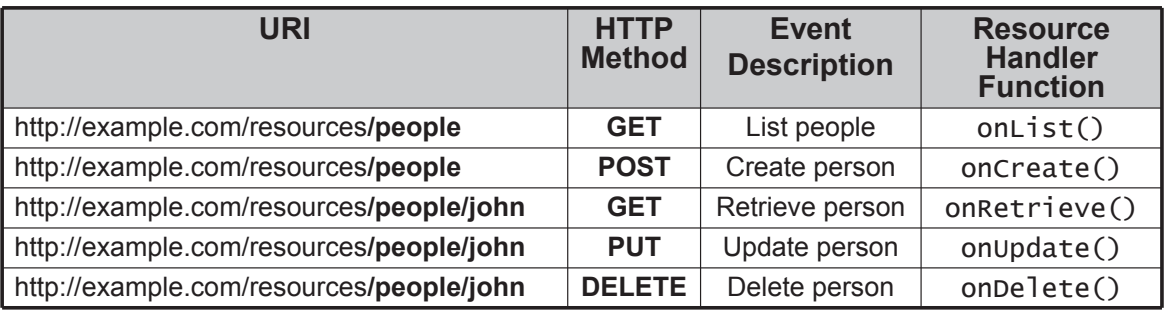

### ed 2012 IBM Corporation 83

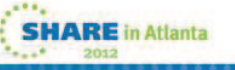

#### **Notes:**

Let's take a look at how a RESTful service can be implemented using the Project Zero programming model.

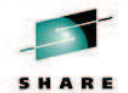

- Each PHP or Groovy script placed in the /app/resources directory of a Project Zero application is automatically treated by the platform as a RESTful handler for a category of resources, or a "resource collection". The name of the script represents the name of the collection. This script contains the logic to execute when processing inbound HTTP requests for that resource, separated into functions with welldefined names. The function that is invoked depends on the URI and HTTP method of the inbound HTTP request.
- The URI pattern shown in the slide is a convention used to identify which collection to access based on the URI of an inbound HTTP request. If the URI contains just a collection name, the operation is targeted at the whole collection. If a member ID is specified in the URI after the collection name, the operation is targeted at an individual member of the resource collection. Optionally, additional information can be specified after the member ID.
- This table shows an example with a resource collection called "people". The URI column shows two different kinds of URIs that can be used to interact with instances of the resource: the collection URI, which ends with the collection name - in this case "people", and the member URI in which an identifier for an individual person is specified - in this case, the name "john". We can see how a request URI, combined with an HTTP method, triggers an event such as List, Create, Retrieve, Update or Delete. These events are sometimes referred to as "L-CRUD" events. By convention, the Project Zero platform searches for handlers for these events in a script called "people.groovy" or "people.php" in the /app/resources directory. If this script provides an implementation of the function corresponding the event, that function is invoked to handle the request.
- Therefore, you can develop a RESTful service simply by creating a single script and implementing the subset of L-CRUD functions that you need. The platform takes take care of mapping inbound requests to your logic, by following a set of RESTful conventions.

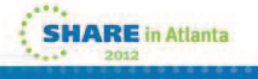

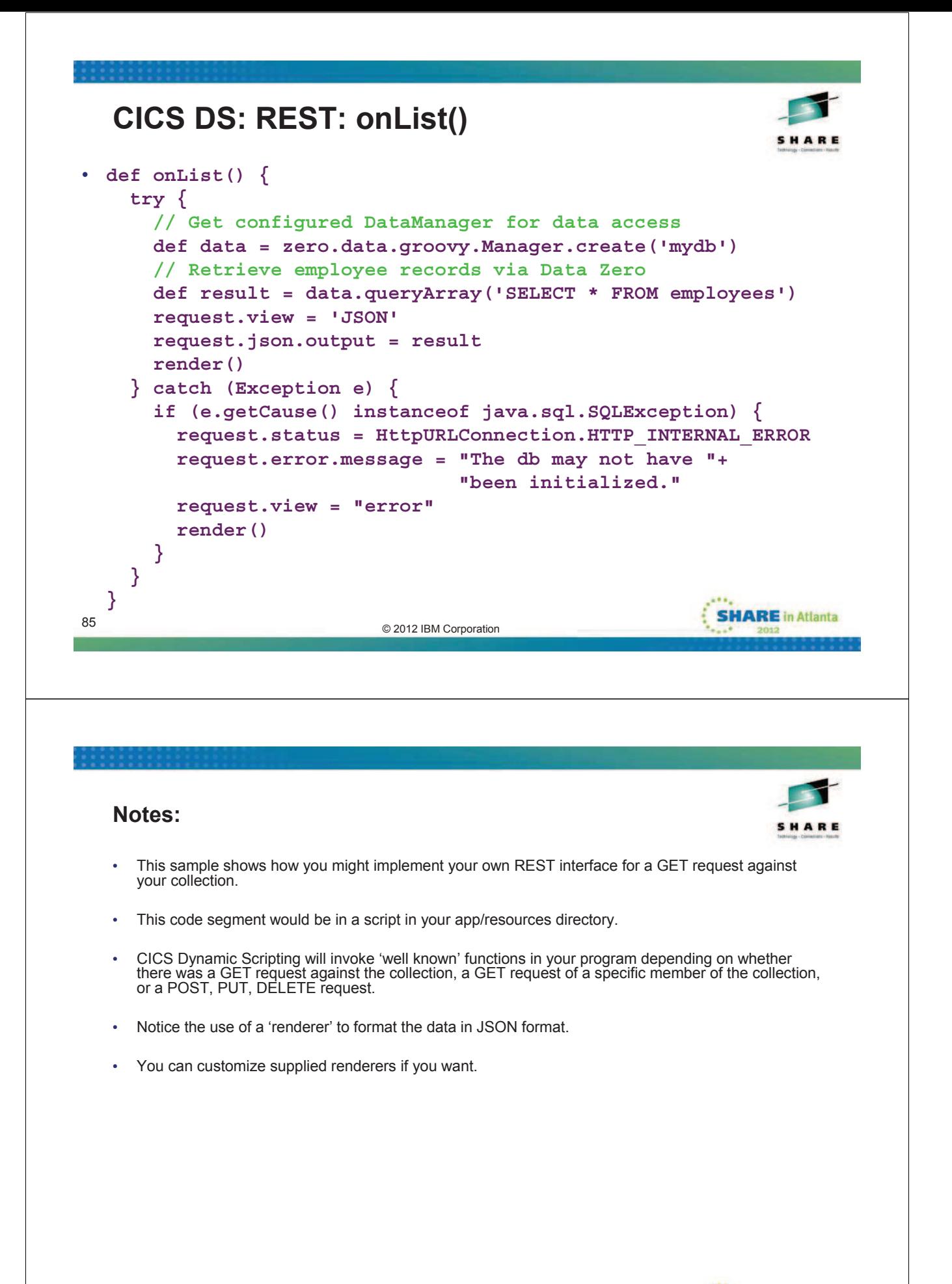

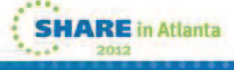

#### **Interfacing with CICS Programs <?php // Instansiate a COMMAREA representation // The CustProgCommarea class was created from a COBOL // data layout using RAD, but could have used JZOS also \$commArea = new Java('com.ibm.ddw.customer.CustProgCommarea'); // Set some data in the commarea by calling method on the class \$commArea->setRequest\_\_type('R'); \$commArea->setCustomerId('00000001'); // Use the JCICS class to call a CICS program \$program = new Java('com.ibm.cics.server.Program'); \$program->setName('CUSTPROG'); try { \$program->link(\$commArea->getBytes()); } catch (CICSException \$e) { echo \$e->getMessage(); exit; } echo "Return value is " . \$commArea->getCustomerFirstName(); ?> SHARE** in Atlanta external control of the control of the control of the control of the control of the control of the control of the control of the control of the control of the control of the control of the control of the control of the con **Notes:** • For the code example on this slide, we used the J2C wizards to create a CICS Java data Binding. • We also could have used JZOS. We would have compiled the target CICS program (CUSTPROG in this case) with the ADATA compiler option. We would have used the ADATA information representing the COMMAREA of the CUSTPROG program as input to the JZOS classes to generate a Java object that represents the COMMAREA (which we would have called CustProgCommarea (or whatever name we wished to use)). • In the code example we use a "new Java()" request to get an instance of the class that represents the CUSTPROG program's COMMAREA. We then invoke methods on the class to set values (the example invokes the setCustomerID() method). • After data values are set in the object that represents the COMMAREA, we create a new Program object and use the setName() method to indicate the program we are referring to has a name of "CUSTPROG" (because CUSTPROG is the name of the target CICS program). We then invoke the link method of the CICS Program object, passing the byte array that represents the COMMAREA. • In the code example, you can see that after the program invocation, we are accessing getters in the data object to obtain the information returned by the CUSTPROG program in the COMMAREA. • This slide illustrates a LINK to a program using a COMMAREA, but channels and containers may also be used, plus many other CICS API are supported. • **JCICS JavaDoc:** • http://publib.boulder.ibm.com/infocenter/cicsts/v4r1/index.jsp?topic=/com.ibm.cics.ts.jcics.javado c/com/ibm/cics/server/package-tree.html**SHARE** in Atlanta external control of the control of the Control of the Control of the Control of the Control of the Control of the Control of the Control of the Control of the Control of the Control of the Control of the Control of the Con

### **Interfacing with CICS VSAM File <?php // Used RAD for the CustProgFileLayout class, could have used JZOS \$recordLayout = new Java('com.ibm.ddw.customer.datalayouts.CustProgFileLayout'); // the record key for the KSDS VSAM CUSTDATA file \$theKey = '00000001'; try { // Use the JCICS class to read from a KSDS VSAM file \$custFile = new Java('com.ibm.cics.server.KSDS'); \$custFile->setName('CUSTDATA'); \$recordHolder = new Java('com.ibm.cics.server.RecordHolder'); \$readKey = mb\_convert\_encoding(\$theKey, "1047", "iso-8859-1"); \$custFile->read(\$readKey, \$recordHolder); \$recordLayout->setBytes(\$recordHolder->value); } catch (CICSException \$e) { echo \$e->getMessage(); exit; } echo "Return value is ".\$recordLayout->getCustomerFirstName(); ?> SHARE** in Atlanta ed 2012 IBM Corporation 89

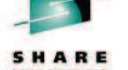

- Like the LINK example, we have created a CICS Java Data Binding that represents the layout of our VSAM file.
- In this example we again use the Java bridge to allow us to use the JCICS classes.
- We are reading a KSDS file, so we instanciate a KSDS object and set it to the name of the VSAM file with which we will interact.
- We create a 'record holder' and pass it to CICS on the read method along with the record key.

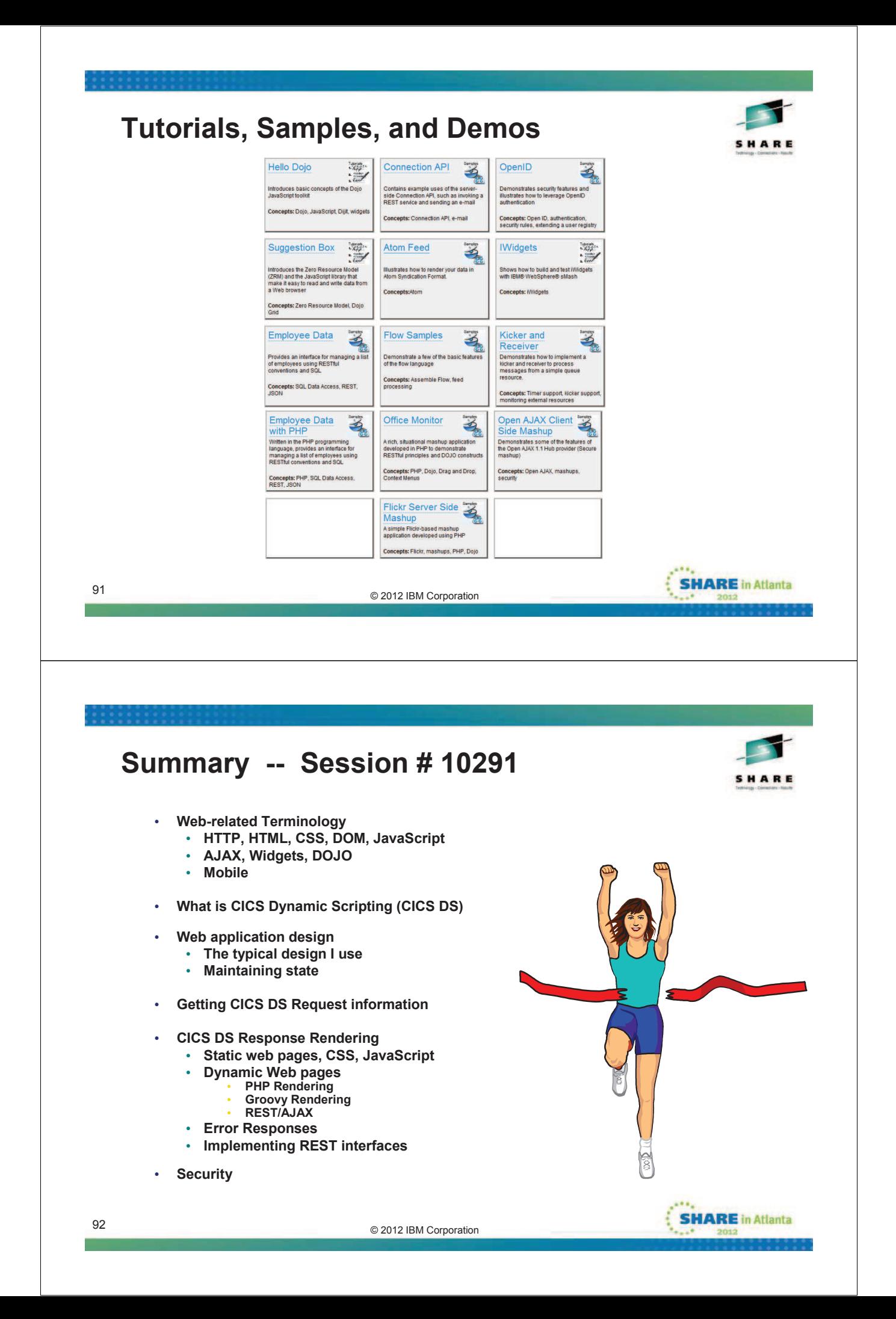

### **References**

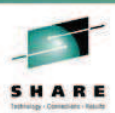

- **See my presentation from 2011 Winter SHARE for a CICS Dynamic Scripting Overview (there is a notes page for each slide)**
- **JCICS JavaDoc:**
	- http://publib.boulder.ibm.com/infocenter/cicsts/v4r1/index.jsp?topic=/com.ibm.cics.ts.jci cs.javadoc/com/ibm/cics/server/package-tree.html
- **CICS InfoCenter:**
	- http://publib.boulder.ibm.com/infocenter/cicsts/v4r1/topic/com.ibm.cics.ts.smash.doc/s mash overview.html
- **CICS on projectzero.org:**
	- http://projectzero.org/cics
- **ProjectZero forum:**
	- http://projectzero.org/forum
- **Tutorials:**
	- www.w3schools.com

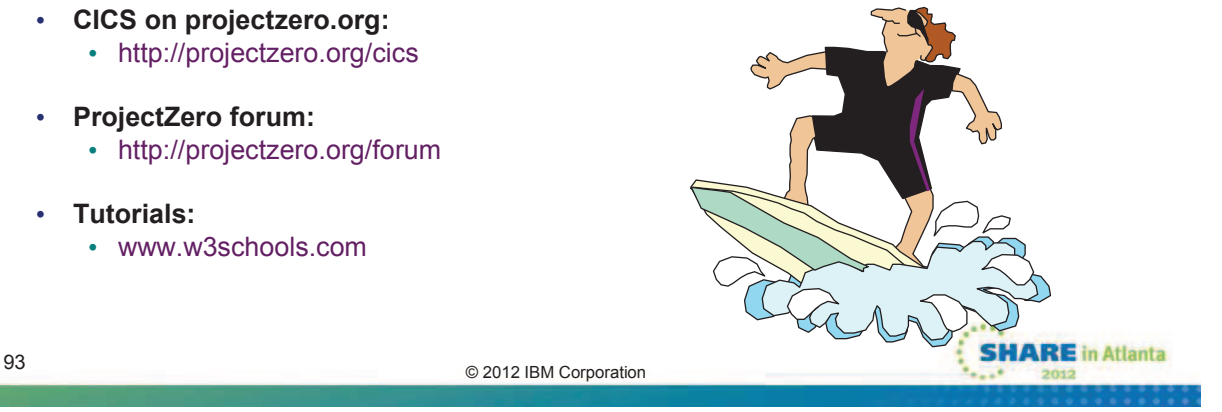

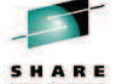

- An excellent way to grow your skills on CICS Dynamic Scripting is to look at the Tutorials, Samples, and Demos available on the Project Zero Web site.
- The CICS InfoCenter lists the Project Zero Tutorials, Samples, and Demos that work in CICS Dynamic Scripting.
- The CICS InfoCenter has directions on how to install Project Zero Demos in CICS Dynamic Scripting.
- If you don't yet have CICS Dynamic Scripting installed, try installing WebSphere sMash DE (Development Edition), which is free for download and development.

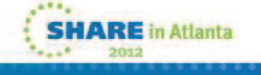